# LyX's detailed Math manual

by the L<sub>Y</sub>X Team\*

Version 1.5.6

July 22, 2008

<sup>\*</sup>If you have comments or error corrections, please send them to the LyX Documentation mailing list: lyx-docs@lists.lyx.org

# **Contents**

| 1. | Intro | duction                          | 1  |
|----|-------|----------------------------------|----|
| 2. | Gene  | ral Instructions                 | 1  |
| 3. | Basic | : Functions                      | 4  |
|    | 3.1.  | Exponents and Indices            | 4  |
|    | 3.2.  | Fractions                        | 4  |
|    | 3.3.  | Roots                            | 5  |
|    | 3.4.  | Binomial coefficients            | 6  |
|    | 3.5.  | Case differentiations            | 6  |
|    | 3.6.  | Negations                        | 7  |
|    | 3.7.  | Placeholders                     | 7  |
|    | 3.8.  | Lines                            | 8  |
|    | 3.9.  | Ellipses                         | 8  |
| 4. | Matr  | ices                             | 9  |
| 5. | Brack | kets and Delimiters              | 11 |
|    | 5.1.  | Vertical Brackets and Delimiters | 11 |
|    |       | 5.1.1. Manual Bracket Size       | 11 |
|    |       | 5.1.2. Automatic Bracket Size    | 12 |
|    | 5.2.  | Horizontal Brackets              | 13 |
| 6. | Arrov | vs                               | 14 |
|    | 6.1.  | Horizontal Arrows                | 14 |
|    | 6.2.  | Vertical and diagonal Arrows     | 15 |
| 7. | Accei | nts                              | 16 |
| -  | 7.1.  | Accents for one Character        | 16 |
|    | 7.2.  | Accents for Operators            | 16 |
|    | 7.3.  | Accents for several Characters   | 17 |
| 8. | Space | e                                | 18 |
|    | 8.1.  | Predefined Space                 | 18 |
|    | 8.2.  | Variable Space                   | 19 |
|    | 8.3.  | Space besides inline Formulas    | 20 |
| 9. | Boxe  | s and Frames                     | 20 |
|    | 9.1.  | Boxes with Frame                 | 20 |
|    | 9.2.  | Boxes without Frame              | 21 |
|    | 9.3.  | Colored Boxes                    | 22 |
|    | 9.4.  | Paragraph Boxes                  | 24 |

| 10. Oper  | ators                                   | 26 |
|-----------|-----------------------------------------|----|
| 10.1.     | Big Operators                           | 26 |
| 10.2.     |                                         | 27 |
| 10.3.     | Binary Operators                        | 28 |
| 10.4.     | Self-defined Operators                  | 29 |
| 11. Fonts | S                                       | 30 |
| 11.1.     | Font Styles                             | 30 |
| 11.2.     |                                         | 31 |
| 11.3.     | Font Sizes                              | 31 |
| 12. Gree  | k Letters                               | 32 |
| 12.1.     | Small Letters                           | 32 |
| 12.2.     | Big Letters                             | 32 |
| 12.3.     | Bold Letters                            | 33 |
| 13.Syml   | pols                                    | 33 |
| •         | Mathematical Symbols                    | 33 |
|           | Miscellaneous Symbols                   | 34 |
|           | The Euro-Symbol €                       | 34 |
| 14. Relat | cions                                   | 34 |
| 15.Func   | tions                                   | 35 |
| 15.1.     | Predefined Functions                    | 35 |
| 15.2.     | Self-defined Functions                  | 36 |
| 15.3.     | Limits                                  | 37 |
| 15.4.     | Modulo-Functions                        | 37 |
| 16.Spec   | ial Characters                          | 37 |
| 16.1.     | Special Characters in Mathematical Text | 37 |
| 16.2.     | Accents in Text                         | 38 |
| 16.3.     | Minuscule Numbers                       | 39 |
| 16.4.     | Miscellaneous Special Characters        | 39 |
| 17. Form  | ula Styles                              | 40 |
| 18. Mult  | iline Formulas                          | 40 |
|           | General                                 | 40 |
|           | 18.1.1. Line Separation                 | 41 |
|           | 18.1.2. Column Separation               | 42 |
|           | 18.1.3. Long Formulas                   | 42 |
|           | 18.1.4. Multiline Brackets              | 43 |
| 18.2.     |                                         | 44 |
|           | 18.2.1. Standard align Environment      | 44 |

|          | 18.2.2. Alignat Environment                                             | 45 |
|----------|-------------------------------------------------------------------------|----|
|          | 18.2.3. Flalign Environment                                             | 45 |
| 18.3.    | Eqnarray Environment                                                    | 45 |
| 18.4.    | Gather Environment                                                      | 46 |
| 18.5.    | Multline Environment                                                    | 46 |
| 18.6.    | Multiline Formula Parts                                                 | 47 |
| 18.7.    | Text in multiline Formulas                                              | 47 |
| 19. Form | nula Numbering                                                          | 48 |
| 19.1.    |                                                                         | 48 |
| 19.2.    | Cross-References                                                        | 48 |
| 19.3.    | Subnumbering                                                            | 49 |
| 19.4.    | 8                                                                       | 50 |
| 19.5.    | Numbering with Roman Numbers and Letters                                | 51 |
| 20.User  | -defined commands                                                       | 52 |
| 21. Diag | rams                                                                    | 54 |
| 22. Tips |                                                                         | 55 |
| 22.1.    | Chemical Symbols and Equations                                          | 55 |
| 22.2.    | Negative Numbers                                                        | 55 |
| 22.3.    | Comma as Decimal Separator                                              | 55 |
| 22.4.    | Physical Vectors                                                        | 56 |
| 22.5.    | Self-defined Fractions                                                  | 56 |
| 22.6.    | Canceled Formulas                                                       | 57 |
| 22.7.    |                                                                         | 58 |
|          | 22.7.1. Heading without formula in table of contents                    | 58 |
|          | 22.7.2. Heading with formula in table of contents $\sqrt{-1} = i \dots$ | 58 |
| 22.8.    | Formulas in multi-column Text                                           | 58 |
| 22.9.    | Formulas with Description of Variables                                  | 59 |
| 22.10    | Upright small Greek Letters                                             | 60 |
|          | . Text Characters in Formulas                                           | 60 |
| A. Typo  | ographic Advises                                                        | 62 |
| B. Syno  | nyms                                                                    | 63 |
| Referen  | ces                                                                     | 64 |
| Index    |                                                                         | 65 |
| IIIUEX   |                                                                         | JJ |

# 1. Introduction

This document explains LyX's math features and is furthermore a collection of LaTeX-commands used for mathematical characters and constructs. The explanations are designed for the usage of commands. It is therefore required that you have read the section Mathematical Formulas of the User's Guide.

Most of the characters and many constructs explained in this manual are also accessible via the menu Insert > Math, or the math toolbar. But everybody who has to write lots of formulas will notice that it is much faster to use commands instead of the math toolbar. Therefore this manual is focused on commands but also mentions the corresponding toolbar buttons when available.

If not specially mentioned the commands are only available within formulas. To be able to use all commands explained in this document, the option Use AMS math package must be used in the document settings (menu Document  $\triangleright$  Settings  $\triangleright$  Math Options).<sup>1</sup>

This document doesn't list all  $\mathcal{A}_{\mathcal{M}}\mathcal{S}$ -math commands<sup>2</sup> for lucidity reasons.

## 2. General Instructions

To create an inline formula that is embedded into a text line, press Ctrl-m or the toolbar button

To create a display style formula that will appear bigger and in an own paragraph, press Ctrl-M.

To change a display style formula to an inline formula, set the cursor into the formula and press  $\mathsf{Ctrl}\text{-}\mathsf{M}$  or use the menu  $\mathsf{Edit} \triangleright \mathsf{Math} \triangleright \mathsf{Change}$  formula type. The same way is used to change an inline formula to a display style formula.

To display parts of an inline formula in the size of a display style formula, enter the command **\displaystyle** to a formula. Then a new blue box appears in which the desired formula part is inserted.

Only inline formulas are allowed inside tables.

The math toolbar can be turned on in the menu View > Toolbars. When you click there on "Math" the toolbar will be shown permanently at the bottom; this state is visualized in the Toolbars menu with a checkmark. When you click in this state again on "Math" in the Toolbars menu, the math toolbar is only shown when the cursor is

<sup>&</sup>lt;sup>1</sup>The option Use AMS math package automatically only uses  $\mathcal{A}_{\mathcal{M}}\mathcal{S}$ -math when math constructs are found that are supported by  $L_{Y}X$ .

<sup>&</sup>lt;sup>2</sup>A list with all  $\mathcal{A}_{\mathcal{M}}\mathcal{S}$ -math commands is in the file amsguide.ps, which is part of every  $\text{LAT}_{EX}$  standard installation.

within a formula; this state is visualized by the renaming of the menu entry from "Math" to "Math (auto)".

The TEX-mode is invoked by pressing the toolbar button TeX or by using the menu Insert > TeX Code (shortcut Ctrl-I).

To change the L⁴TFX-preamble, use the menu Document > Settings > LaTeX Preamble.

To edit matrices, case differentiations, and multiline formulas subsequently, the menus  $\mathsf{Edit} \triangleright \mathsf{Math}$  and  $\mathsf{Edit} \triangleright \mathsf{Rows} \& \mathsf{Columns}$ , or the table toolbar can be used. When lines and columns are swapped via the menu, the column or line where the cursor is in is exchanged with the column to the right or the line below, respectively. Is the cursor in the last column or row, the exchange is done with the column to the left or the line above.

To write text in formulas<sup>3</sup> mathematical text is used. This mode is invoked with the the shortcut Alt-m m or by the insertion of the command \text. The text appears black in LyX and can therefore be distinguished from the other formula parts that appear blue. In the output mathematical text is set upright, in contrary to other formula parts.

### **Command Scheme**

Most of the LaTeX-commands for math constructs have the following scheme:

### \commandname[optional argument]{required argument}

A command starts always with a backslash "\". To omit optional arguments, also omit the associated brackets. The braces around the required arguments are named in this document as  $T_EX$ -braces. If you add in a formula a left brace to a command name, LyX creates automatically a  $T_EX$ -brace. In all other cases  $T_EX$ -braces are created in formulas with the command  $\{T_EX$ -braces appear red in LyX, in contrary to normal braces that appear blue. In  $T_EX$ -mode no command is needed to get  $T_EX$ -braces.  $T_EX$ -braces don't appear in the output.

When commands without arguments, like commands for symbols are entered in TeX-mode, a space character must *always* be behind the command to end it. This space doesn't appear in the output. When the space should appear in the output, the space must be followed by a protected space in normal text.

A protected space is inserted with Ctrl-Space.

<sup>&</sup>lt;sup>3</sup>For multiline formulas the command \intertext is used, see sec. 18.7.

# **Syntax Explanation**

- The symbol 4  $_{\sqcup}$  denotes a space character to be input.
- $\bullet$  An arrow like  $\to$  denotes the usage of the corresponding arrow key on the keyboard.

# **Used units**

Table 1: Used units

| Unit | Name / Description                                 |
|------|----------------------------------------------------|
| mm   | Millimeter                                         |
| cm   | Centimeter                                         |
| in   | Inch (1 in = 2.54 cm)                              |
| pt   | Point $(72.27  \text{pt} = 1  \text{in})$          |
| pc   | Pica (1 pc = 12 pt)                                |
| sp   | scaled point $(65536 \mathrm{sp} = 1 \mathrm{pt})$ |
| bp   | big point $(72 \mathrm{bp} = 1 \mathrm{in})$       |
| dd   | Didot $(1 dd \approx 0.376 mm)$                    |
| cc   | Cicero $(1 cc = 12 dd)$                            |
| ex   | Height of letter "x" in the current font           |
| em   | width of letter " $M$ " in the current font        |
| mu   | math unit (1 mu = 1/18 em)                         |

<sup>&</sup>lt;sup>4</sup>This visible space character can be created with the command  $\$ textvisiblespace, inserted in TEX-mode.

### 3. Basic Functions

# 3.1. Exponents and Indices

Indices are created with an underscore "\_" or via the math toolbar button exponents with a caret "^" or via the math toolbar button  $\Box$ .

| command | Result |
|---------|--------|
| B_V     | $B_V$  |
| B^V     | $B^V$  |
| B^⊔A    | $B^A$  |

As the caret is in some languages an accent, vowels will be accentuated in this case and not set as exponents<sup>5</sup>. To get in this case exponents, press Space after the caret as in the last example.

### 3.2. Fractions

Fractions are generated with the command  $\backslash$  frac or via the math toolbar button  $\frac{\omega}{b}$ . The font size is adjusted automatically, depending on whether the fraction is in an inline or display style formula. With the math toolbar button  $\frac{\square}{\Box}$  you can select different fraction types.

With the command  $\backslash$  dfrac a fraction can be created that has in any case the size of a display style formula. With  $\backslash$  tfrac the fraction appears always with the size of an inline formula. An example:

A line with the fraction  $\frac{1}{2}$  that was created with the command  $\mathbf{frac}$ .

A line with the fraction  $\frac{1}{2}$  that was created with the command  $\backslash$ **dfrac**.

| Command                                  | Result                      |
|------------------------------------------|-----------------------------|
| \frac⊔A↓B                                | $\frac{A}{B}$               |
| $\backslash dfrac \sqcup A \downarrow B$ | $\frac{A}{B}$               |
|                                          | $\frac{e^{\frac{1}{2}}}{3}$ |

<sup>&</sup>lt;sup>5</sup>Depending on the used keyboard settings this can also happen for other characters than vowels.

For nested fractions the command \cfrac can be used. Here an example:

created with \frac created with \cfrac 
$$\frac{A}{B + \frac{C + \frac{E}{F}}{D}}$$
 
$$\frac{A}{B + \frac{C + \frac{E}{F}}{D}}$$

The command for the example above is:

**\cfrac** sets the fraction always in the size of a displayed formula, also when it is part of another fraction. **\cfrac** has the following command scheme:

### \cfrac[numerator position]{numerator}{denominator}

The numerator position can be l, c, or r. l or raligns the numerator to the left or right, resp. with the fraction stroke. When c or no position is given, the numerator appears centered. These fractions demonstrate the different alignments:

$$\frac{A}{B+C}$$
,  $\frac{A}{B+C}$ ,  $\frac{A}{B+C}$ 

It is often advantageous to combine \cfrac and \frac:

$$\frac{A}{B + \frac{C + \frac{E}{F}}{D}}$$

For inline fractions with a sloped fraction stroke you can use the command  $\$ nicefrac:  $^{5}/_{31}$ 

How to define own fractions where the fraction stroke can be changed, is explained in sec. 22.5.

#### 3.3. Roots

Square roots are created with  $\$  or the math toolbar button  $\sqrt{\Box}$ , all other roots with the command  $\$  or with the math toolbar button  $\$ 

| Command     | Result          |
|-------------|-----------------|
| \sqrt⊔A-B   | $\sqrt{A-B}$    |
| \root⊔3↓A-B | $\sqrt[3]{A-B}$ |

A square root can also be created with \root when the root index field is left empty.

With certain indices the distance to the root is too small, like in this formula:  $\sqrt[\beta]{B}$  The  $\beta$  touches the root. To avoid this, the commands \leftroot and \uproot are used with the following scheme:

# $\left\langle distance \right\rangle$ and $\left\langle distance \right\rangle$

Distance is the number of Big Points (unit bp; 72 bp = 1 inch), that the index should be moved to the left or top, resp.. The commands are written to the index. This way the command

### 3.4. Binomial coefficients

Binomial coefficients are inserted with the command  $\backslash$  binom or with the submenu of the math toolbar button  $\Box$ .

| Command                                                          | Result                                 |
|------------------------------------------------------------------|----------------------------------------|
| $\backslash {\rm binom} \sqcup {\rm A} \! \downarrow \! {\rm B}$ | $\begin{pmatrix} A \\ B \end{pmatrix}$ |
|                                                                  | $\begin{pmatrix} A \\ B \end{pmatrix}$ |
| $\backslash brack \bot A \downarrow B$                           | $\begin{bmatrix} A \\ B \end{bmatrix}$ |
| $\brace A \downarrow B$                                          | ${A \brace B}$                         |

Analog to fractions (\frac) there are besides \binom the commands \dbinom and \tbinom with the following command scheme:

 $\displaylineskip \displaylineskip \dis$ 

#### 3.5. Case differentiations

| Command                                | Result                                |  |
|----------------------------------------|---------------------------------------|--|
| $\backslash cases A \rightarrow B > 0$ | $\begin{cases} A & B > 0 \end{cases}$ |  |
| \cases⊔Ctrl-Enter                      | $\int A  \text{for } x > 0$           |  |
| \Cases_Ctr-Enter                       | B  for  x = 0                         |  |

After inserting \cases or the usage of the math toolbar button you can create new lines with the shortcut Ctrl-Return or the table toolbar button.

The command  $\c$  is also available via the menu  $\c$  Math  $\c$  Cases-Environment.

# 3.6. Negations

By inserting of \not every character can be displayed canceled. The characters are quasi accentuated by a slash.

| Command        | Result |
|----------------|--------|
| \not=          | #      |
| \not \le       | ≰      |
| \not \parallel | V      |

The last example shows, that not all negations look good. Therefore there are for some negations special commands (see sec. 13.1 and section 14).

### 3.7. Placeholders

When displaying e.g. isotopes<sup>6</sup> the following problem occurs:

Indices created with sub- and superscripts: 
$$^{19}_{9}$$
F correct indices:  $^{19}_{9}$ F

The shorter index is by default placed below or above the first character of the longer index. To avoid this there is the command **\phantom** or the math toolbar button <sup>7</sup> that creates one or more phantom characters. When inserting **\phantom** a small blue box appears that is superposed with two red arrows. The arrows indicate that the complete width and height of the box content will be created as placeholder. Phantom characters are accordingly placeholders with the size of the characters.

| Command                                                           | Result                |
|-------------------------------------------------------------------|-----------------------|
| $19_{\sqcup}\$                                                    | $^{19}_{9}{ m F}$     |
| $^235_{\square}$ \phantom $_{\square}23 \rightarrow 9_{\square}F$ | $^{235}_{9}{ m F}$    |
| $\label{lambda} $$ \Delta^{\}_{\square}\ \ \ \ $t_{\square}MMt$ $ | $\Lambda_{MMt}^{\ t}$ |

Furthermore there are the commands \vphantom (toolbar button ) and \hphantom (toolbar button ). \hphantom creates only space for the maximal height of the characters in the box but not for its width. \vphantom creates only space for

<sup>&</sup>lt;sup>6</sup>More about chemical symbols is written in sec. 22.1.

<sup>&</sup>lt;sup>7</sup>can be found in the submenu of the toolbar button •

the width of the box content. Therefore the boxes of both commands have only one red arrow.

For example creates  $\$  wphantom $\$  a  $\$  int space for the height of the integral sign,  $\$  because this is the larger character. An example application is in sec. 18.1.4.

#### **3.8.** Lines

| Command                                                              | Result           |
|----------------------------------------------------------------------|------------------|
| \overline_A+B                                                        | $\overline{A+B}$ |
| \underline⊔A+B                                                       | A+B              |
| $\label{eq:coverline} $$\operatorname{Voverline}_{\square} A + B $$$ | $\overline{A+B}$ |

In the last example it doesn't matter if first **\overline** or **\underline** is inserted.

To double underline e.g. results, one uses \underline twice.

It is possible to place up to 6 lines above or below characters.

# 3.9. Ellipses

There are different types of ellipses available.<sup>9</sup> For listings dots at the baseline are used (\ldots), while for operations dots are needed that are on the same height as the operators (\cdots). When using the command \dots, \text{LTEX} decides on the basis of the next character what type is used.

| Command                                   | Result                   |
|-------------------------------------------|--------------------------|
| $A_1_{\cup}, dots_{\cup}, A_n$            | $A_1,\ldots,A_n$         |
| $A_1 + \det A_n$                          | $A_1 + \cdots + A_n$     |
| $A_1_{\cup}, \lambda_n$                   | $A_1, \ldots, A_n$       |
| $A_1 + \cdot A_n$                         | $A_1 + \cdots + A_n$     |
| \vdots                                    | :                        |
| \ddots                                    | ٠                        |
|                                           | $A_{11}  \cdots  A_{1m}$ |
| $3\times3$ matrix with the different dots | i '. i                   |
|                                           | $A_{n1}  \cdots  A_{nm}$ |

<sup>&</sup>lt;sup>8</sup>The command \int creates an integral sign, see sec. 10.1.

 $<sup>^9\</sup>mathrm{In}$  the math toolbar in the submenu of the button  $^{\bullet\,\bullet\,\bullet}$ 

The ellipses available in menu Insert ▷ Special Character are \ldots.

Specially for matrices there are ellipses that span over several columns. They are created with the command **\hdotsfor**, that has the following scheme:

### \hdotsfor[distance] {number of columns}

The number of columns specifies how many columns should be spanned. Distance is a factor for the distance between the dots.

In the following matrix the command \hdotsfor[2]{4} was inserted in the first box of the second line, to get an ellipsis with a dot distance twice as long as with the command \dots:

$$\left(\begin{array}{cccc}
A & B & C & D \\
\vdots & \vdots & \ddots & \vdots \\
q & w & e & r
\end{array}\right)$$

Note that the matrix fields that should be spanned must be empty, otherwise you get LATEX-errors.

Furthermore you can fill with the command \dotfill the rest of a line with dots. The effect of these commands is the same like with \hfill, see sec. 8.2.

For example the command  $A \setminus dotfill \cup B$  produces

A.....B

Analog to \dotfill there is for a line the command \hrulefill:

A\_\_\_\_\_\_B

To use the commands for text, they have to be inserted in  $T_EX$ -mode.

# 4. Matrices

Matrices can be inserted via the math toolbar button or the menu Insert⊳Math⊳ Matrix. You will be asked for the number of matrix columns and rows, and the alignment. The vertical alignment is hereby only of importance for matrices in inline formulas:

$$\begin{array}{ccccc} A & D & G & J \\ B & E & H & K \end{array}$$

third bottom C F I L aligned.

The horizontal alignment specifies how the column entries should be aligned. It is set by entering a letter for every column. l denotes left aligned, c centered, and r right aligned. To create for example a  $4\times4$  matrix where the first column is left aligned, the second and third are centered, and the last one is right aligned, one enters for the horizontal alignment **lccr**. Normally are in a matrix all columns centered, therefore the default is for every column is a  $\mathbf{c}$ .

Horizontal alignment:

To add or delete rows and columns subsequently, the math toolbar buttons  $\biguplus$ ,  $\beth$ , etc., or the menu Edit  $\triangleright$  Rows & Columns can be used. New rows can also be created with Ctrl-Return.

Parentheses around a matrix can either be created with the commands \left and \right (shortcut Alt-m parenthesis), see sec. 5.1.2, or by using the following commands:

| Command                              | Result                                                         |
|--------------------------------------|----------------------------------------------------------------|
| \bmatrix <sub>\\\\2</sub> ×2 matrix  | $\left[\begin{array}{cc}0 & -i\\i & 0\end{array}\right]$       |
| \Bmatrix <sub>□</sub> 2×2 matrix     | $\left\{\begin{array}{cc} 0 & -i \\ i & 0 \end{array}\right\}$ |
| \pmatrix <sub>\\\\\2</sub> ×2 matrix | $ \left(\begin{array}{cc} 0 & -i \\ i & 0 \end{array}\right) $ |

| Command                                                       | Result                                                         |
|---------------------------------------------------------------|----------------------------------------------------------------|
| $\ \ \ \ \ \ \ \ \ \ \ \ \ \ \ \ \ \ \ $                      | 0 -i i 0                                                       |
| \Vmatrix <sub>□</sub> 2×2 matrix                              | $\left  \begin{array}{cc} 0 & -i \\ i & 0 \end{array} \right $ |
| $\backslash \text{matrix}_{\sqcup} 2 \times 2  \text{matrix}$ | 0 -i<br>i 0                                                    |

When e. g. \vmatrix is inserted, a blue box appears between two vertical lines where the matrix is inserted.

As all multiline formulas are matrices, the length \arraycolsep that is described in sec. 18.1.2 can also be used to change the column separation of matrices.

To change the row separation, the command **\arraystretch** is used. It is used as follows:

### \renewcommand{\arraystretch}{stretch factor}

The command \renewcommand assigns the stretch factor to the predefined command \arraystretch. To double e.g. the row separation, use the factor 2. This is then used for all following matrices. To go back to the original separation, assign the factor 1 to \arraystretch.

To set matrices into a text line, the command  $\backslash$ smallmatrix is used. When it is inserted a blue box with two dashed lines appears. In this box the matrix is inserted. This is a matrix  $\begin{pmatrix} A & B \\ C & D \end{pmatrix}$  in a text line.

# 5. Brackets and Delimiters

#### 5.1. Vertical Brackets and Delimiters

| Command | Result |
|---------|--------|
| (       | (      |
| {       | {      |
|         |        |
| \langle | <      |
| \lceil  |        |
| \lfloor |        |
| /       | /      |
|         |        |

| Command | Result |
|---------|--------|
| )       | )      |
| }       | }      |
|         | ]      |
| \rangle | >      |
| \rceil  |        |
| \rfloor |        |
| \\      | \      |
| \       |        |

**Note:** In T<sub>E</sub>X-mode the command \textbackslash must be used for the backslash, because the command \\ produces there a line break.

For all characters listed above the size can be adjusted with the commands described in the following two subsections. When using these commands, the characters < and > can directly be used instead of the commands \langle and \rangle.

#### 5.1.1. Manual Bracket Size

The bracket size can be specified manually by the LaTeX-commands \big, \Big, \bigg, and \Bigg. \big denotes the smallest and \Bigg the largest bracket size.

These commands are used to emphasize levels of brackets:

all brackets in the same size: 
$$((A+B)(A-B))^C$$

this looks better: 
$$((A+B)(A-B))^C$$

For the second formula the command  $\backslash Big((A+B)(A-B)\backslash Big)^{\ }$ C has been used. Here is an overview about all bracket sizes:

$$\Bigg(\exp\Big\{\int (3x)\Big\}^2_{\cup}\sin(x)\Big\}^2_{\cup}\sin(x)\Big\}$$

$$\left(\exp\left\langle \left[\left\{\ln(3x)\right\}^2\sin(x)\right]^A\right\rangle\right)^{0.5}$$

Besides the  $\backslash \mathbf{big}$ -commands there is the variant  $\backslash \mathbf{bigm}$  that adds a bit more space between the bracket and its content, and the variant  $\backslash \mathbf{bigl}$ - $\backslash \mathbf{bigr}$ , that don't add additional space. The l at the end of the command  $\backslash \mathbf{bigl}$  is for a left bracket; for a right bracket this will be replaced by an r. A left or right bracket can each be an opening or closing bracket.

In the following table is a comparison of the variants:

| Command                                      | Result                                |
|----------------------------------------------|---------------------------------------|
|                                              | $\left(\left(\ln(3x)\right)^2\right)$ |
| $\ \ \ \ \ \ \ \ \ \ \ \ \ \ \ \ \ \ \ $     | $\left(\left(\ln(3x)\right)^2\right)$ |
| $\Bigl(\left(\ln(3x)\right)^2_{\sqcup}Bigr)$ | $\left(\left(\ln(3x)\right)^2\right)$ |
| $\left(\frac{3x}{\ln(3x)}\right)$            | $\ln(3x)$                             |

#### 5.1.2. Automatic Bracket Size

Brackets with variable size can be inserted with the commands \left and \right or via the math toolbar button . Directly behind \left and \right the wanted bracket must be inserted. The bracket size will then automatically be calculated for the output.

normal bracket: The command  $\ln(\frac{1}{\operatorname{frac}} A \downarrow C_{\sqcup})$  creates

$$\ln(\frac{A}{C})$$

multiline bracket: The command  $\ln \left( \frac{\Gamma(\Gamma_{\perp} A \downarrow C_{\perp} \right)}{\Gamma(\Gamma_{\perp} A \downarrow C_{\perp} \right)}$  creates

$$\ln\left(\frac{A}{C}\right)$$

Instead of \left and \right the shortcut Alt-m bracket can be used. This has the advantage that you can see in LyX immediately the real bracket size and that the matching right bracket will be created too.

The command for the last example would then be:  $\ln Alt-m (\frac{A}{C})$ 

To omit a left or right bracket, a dot is inserted for the omitted bracket. For example the command  $\left\{ \mathbf{B}_{\sqcup} \right\}$  creates:

$$\frac{A}{B}$$

The commands \left and \right will be converted by LyX to brackets in the right size when the document is reloaded and an omitted bracket will appear as dashed line.

Because all popular LaTeX-Distributions use eTeX, an extension to LaTeX, the command \middle is additionally available for all brackets and limits. With this command the height of the following character is adapted to the one of the surrounding brackets, what is e.g. needed for physical vectors:

$$\left\langle \phi \mid J = \frac{3}{2}, M_J \right\rangle$$

For physical vectors there is a special LATEX-package, described in sec. 22.4.

#### 5.2. Horizontal Brackets

| Command                                                                                              | Result                     |
|----------------------------------------------------------------------------------------------------|----------------------------|
| $\ensuremath{\mbox{ \overbrace}}\A+B_{\ensuremath{}^{\ensuremath{}}\B}$                              | $\overbrace{A+B}^3$        |
| lem:lem:lem:lem:lem:lem:lem:lem:lem:lem:                                                             | $\underbrace{A+B}_{5}$     |
| $\label{eq:condensate} $$\operatorname{verbrace}_{\square} A + B_w_{\square}_{\square}_{\square} C$$ | $\underbrace{A + B_w}^{C}$ |

In the last example it doesn't matter if **\overbrace** or **\underbrace** is inserted at first.

When brackets are needed that overlap each other, multiline formulas, as described in section 18, must be used:

$$A = \underbrace{gggg + bbqq}_{r} + dddd$$

In the first row the formula is inserted together with the first brace. It is hereby important that the space command  $^{10}$  \: is inserted before the first d, because the brace that ends behind the q prevents that the following "+" is surrounded by space. In the second row the second brace is inserted. As it should begin before the b, first the command \hphantom{gggg+\:} is inserted. This space is needed because

<sup>&</sup>lt;sup>10</sup>Space commands are explained in sec. 8.1.

 $<sup>^{11}{\</sup>rm because}$  a bracket is not handled as character, see sec. 10.3

<sup>&</sup>lt;sup>12</sup>more about \hphantom see sec. 3.7

the "+" is also surrounded by space in the formula. The brace is placed under the command \hphantom{bbqq+dddd}.

It gets more complicated when brackets overlap each other, like in the following example:

$$A = \underbrace{gggg + \overbrace{bbqq}^s + dddd}_{r}$$

The first formula row is the same as the second row of the previous example, with the difference that the brace is above. The second row contains the formula together with the second brace. To avoid that there is space between the upper brace in the first row and the formula, the row spacing need to be reduced. This is not easily possible due to a bug in LyX<sup>13</sup>. As solution for the problem, the global formula row separation  $\setminus$  **jot** must be changed to -6 pt before the formula with the command  $\setminus$  **setlength** $\{\setminus$  **jot** $\}$  {-6pt} in T<sub>E</sub>X-mode.  $\setminus$  **jot** is set back after the formula to the standard value of 3 pt using the same command. More about the row separation in formulas is explained in sec. 18.1.1.

# 6. Arrows

Arrows can be inserted via the math toolbar button  $\leftarrow$  or the commands listed in the following subsections.

### 6.1. Horizontal Arrows

| Command          | Result       |
|------------------|--------------|
| \gets            | <b>←</b>     |
| \Leftarrow       | <b>(</b>     |
| \longleftarrow   | ←—           |
| \Longleftarrow   | <del>=</del> |
| \leftharpoonup   |              |
| \leftharpoondown | _            |
| \hookleftarrow   | $\leftarrow$ |

| Command             | Result                |
|---------------------|-----------------------|
| \leftrightarrow     | $\longleftrightarrow$ |
| \Leftrightarrow     | $\Leftrightarrow$     |
| \longleftrightarrow | $\longleftrightarrow$ |
| \Longleftrightarrow | $\iff$                |
| \rightleftharpoons  | $\rightleftharpoons$  |

 $<sup>\</sup>begin{array}{c|c} Command & Result \\ \hline & \setminus to & \rightarrow \\ \hline & \setminus Rightarrow & \Rightarrow \\ \hline & \setminus longrightarrow & \longrightarrow \\ \hline & \setminus Longrightarrow & \Longrightarrow \\ \hline & \setminus rightharpoonup & \rightarrow \\ \hline & \setminus rightharpoondown & \neg \\ \hline & \setminus hookrightarrow & \hookrightarrow \\ \hline \end{array}$ 

| Command     | Result        |
|-------------|---------------|
| \mapsto     | $\mapsto$     |
| \longmapsto | $\longmapsto$ |
| \leadsto    | <i>~</i> →    |
| \dasharrow  | >             |

 $<sup>^{13}</sup>$ LyX-bug #1505

Arrows used as accent like e.g. vector arrows are listed in section 7.

Furthermore there are the labeled arrows **\xleftarrow** and **\xrightarrow**. When inserting one of these commands in a formula, an arrow with two blue boxes appear where the label can be inserted. The length of the arrow adapts to the label width.

| Command                                                                             | Result                             |
|-------------------------------------------------------------------------------------|------------------------------------|
|                                                                                     | $F(a) \xleftarrow{x=a}_{x>0} F(x)$ |
| $ \hline F(x) \backslash xrightarrow \bot x = a \downarrow x > 0 \rightarrow F(a) $ | $F(x) \xrightarrow[x>0]{x=a} F(a)$ |

# 6.2. Vertical and diagonal Arrows

| Command      | Result   |
|--------------|----------|
| \uparrow     | 1        |
| \Uparrow     | 1        |
| \updownarrow | <b>1</b> |
| \Updownarrow | 1        |
| \Downarrow   | ₩        |
| \downarrow   | <u> </u> |

| Command  | Result |
|----------|--------|
| \nearrow | 7      |
| \searrow | >      |
| \swarrow | /      |
| \nwarrow | _      |

Vertical arrows can be used also as delimiter together with the commands described in sec. 5.1.1 and sec. 5.1.2.

# 7. Accents

Accents can be inserted via the math toolbar button or the commands listed in the following subsections.

# 7.1. Accents for one Character<sup>14</sup>

| Command                                                                 | Result    |
|-------------------------------------------------------------------------|-----------|
| ∖dot⊔A                                                                  | À         |
| ∖ddot⊔A                                                                 | Ä         |
| $\dot_{\square}A$                                                       | Ä         |
| A                                                                       | Ä         |
| ∖vec∟A                                                                  | $\vec{A}$ |
| ∖bar⊔A                                                                  | $\bar{A}$ |
| $\mbox{\mbox{\mbox{$\backslash$}}} \operatorname{Amathring}_{\sqcup} A$ | Å         |

| Command                                   | Result    |
|-------------------------------------------|-----------|
| ∖tilde⊔A                                  | Ã         |
| $\backslash \mathrm{hat} \Box \mathrm{A}$ | $\hat{A}$ |
| ∖check⊔A                                  | Ă         |
| ∖acute⊔A                                  | Á         |
| ∖grave⊔A                                  | À         |
| ∖breve⊔A                                  | $reve{A}$ |

To create umlauts in formulas, a quotation mark is inserted before the vowel. These two characters are then treated by LATEX as *one* character when the formula part with the umlaut is marked as German. In contrary to \ddot, with this method "real" umlauts are created as demonstrated in the following example:

| Command | Result     |
|---------|------------|
| "i      | ï          |
| ∖ddot⊔i | $\ddot{i}$ |

Another advantage to \ddot is that umlauts can directly be converted to mathematical text because the accent commands above are not allowed in mathematical text. To convert an accented character to mathematical text, only the character under the accent may be converted. This applies also for all other conversions, e. g. to italic or bold.

In mathematical text, umlauts and other accented characters can directly be inserted.

# 7.2. Accents for Operators

With the commands **\overset** and **\underset** characters can be placed above or below an operator, respectively, to accent it. With the command **\sideset** characters can be set before and behind an operator. The command scheme is:

 $<sup>^{14}</sup>$ accents in text see sec. 16.2

### \sideset{character before}{character behind}

\sideset must always be before the operator that should be accented. You can accent with several characters and even with other operators and symbols. To place with \sideset for example only characters behind an operator, write nothing between the first braces but don't omit the braces.

For example the command  $\sideset\{\rightarrow\slash\{'\rightarrow\slash\text{sum}_k=1\line{1}\line{n}\ \text{produces}:$ 

$$\sum_{k=1}^{n}'$$

The command  $\overset_{\square}\arrowverset_{\square}\arrowverset_{\square}\arr$ 

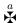

As seen in the last example, with **\overset** and **\underset** also symbols and characters can be accented; with **\sideset** this is not possible.

### 7.3. Accents for several Characters

| Command                                                                | Result                                    |
|------------------------------------------------------------------------|-------------------------------------------|
| \overleftarrow⊔A=B                                                     | $\overleftarrow{A} = B$                   |
| $\\ \\ \\ \\ \\ \\ \\ \\ \\ \\ \\ \\ \\ \\ \\ \\ \\ \\ \\ $            | A = B                                     |
| $\label{eq:control_alpha} $$\operatorname{\columnwight} A=B$$          | $\overrightarrow{A} = \overrightarrow{B}$ |
| $\begin{tabular}{ll} $$ \\ & \\ & \\ & \\ & \\ & \\ & \\ & \\ & \\ & $ | A = B                                     |

| Command                                                     | Result                                    |
|-------------------------------------------------------------|-------------------------------------------|
| $\overrightarrow A = B$                                     | $\overrightarrow{A} = \overrightarrow{B}$ |
| $\\ \\ \\ \\ \\ \\ \\ \\ \\ \\ \\ \\ \\ \\ \\ \\ \\ \\ \\ $ | A = B                                     |
| \widetilde_A=B                                              | $\widetilde{A} = B$                       |
| $\\ \\ \\ \\ \\ \\ \\ \\ \\ \\ \\ \\ \\ \\ \\ \\ \\ \\ \\ $ | $\widehat{A = B}$                         |

With these commands as many characters as you like can be accented. But the accents \widetilde and \widehat will only be set in the output with a length of three characters, as shown in the following example:

$$A + \widetilde{B} = C - D$$

With the commands \overset and \underset described in the previous subsection it is also possible to accent several characters. The command \underset\_ $\triangle A=B\downarrow^{***}$  creates:

$$A = B$$

# 8. Space

# 8.1. Predefined Space

Sometimes it is necessary to insert horizontal space to a formula. This is done by inserting a protected space (shortcut Ctrl-Space). A blue "" appears and by pressing Space several times one can select one of eight different space sizes. The spaces can also be inserted using the math toolbar button or special commands. Independent from the inserted command, one can select the size again by pressing Space afterwards.

| Command                                                        |    | \: | \; |       | \qquad | \! |
|----------------------------------------------------------------|----|----|----|-------|--------|----|
| Number of Space keystrokes after inserting the protected space | 0  | 1  | 2  | 3     | 4      | 5  |
| Result                                                         | AB | AB | AB | A $B$ | A $B$  | AB |

The last size seem to produce no space. It is displayed red in LyX contrary to the other sizes, because it is a negative space. There are two more negative spaces:

| Command                                                        | \negmedspace | \negthickspace |
|----------------------------------------------------------------|--------------|----------------|
| Number of Space keystrokes after inserting the protected space | 6            | 7              |
| Result                                                         | AB           | AB             |

Negative spaces can lead to characters overlapping each other. Thus they can be used to enforce ligatures, what is e.g. useful for summation operators:

| Command                                  | Result             |
|------------------------------------------|--------------------|
| \sum\sum_f_kl                            | $\sum \sum f_{kl}$ |
| lem:lem:lem:lem:lem:lem:lem:lem:lem:lem: | $\sum \sum f_{kl}$ |

Relations like for example equal signs, are always surrounded by space. To suppress this, the equal sign is placed into a TEX-brace. The following example demonstrates this:

normal equation 
$$A = B$$
 equation without space  $A=B$ 

The command for the last formula is:  $\mathbf{A} \setminus \{ = \rightarrow \mathbf{B}$ 

Spaces are needed for physical units, because the space between the value and the unit is the smallest one and not a normal space. For units in text, the smallest space is inserted via the menu Insert > Formatting > Thin Space (shortcut Ctrl-Shift-Space).

An example to visualize the difference:

24 kW·h space between value and unit

24 kW·h smallest space between value and unit

# 8.2. Variable Space<sup>15</sup>

Space with a defined length can be inserted in LyX with the command \hspace{length}. For the length all units listed in Table 1 are allowed, except of the unit "mu". The length may also be negative. To insert so many space that the formula uses all available space, the command \hfill is used.

| Command                                |       | Result      |            |
|----------------------------------------|-------|-------------|------------|
| $A=B\hspace{3cm}{\rightarrow}A\not=C$  | A = B |             | $A \neq C$ |
| $A\hspace{-1mm}{\rightarrow}A\not{=}A$ |       | $AA \neq A$ |            |
| A=A\hfill⊔B=B                          | A = A |             | B = B      |

In the last example the available space is given by the longest column entry of the table. In an inline formula the space depends on the length of the line in which \hfill is inserted. Thus, when the line uses the full width, no space will be created. \hfill has only an effect on displayed formulas when the formula style Indented is used. (Formula styles are explained in section 17.)

The commands  $\$  and  $\$  hfill can also be inserted in  $\$  TeX-mode to use them for text:

This is a line with 2 cm space.

This is a line with maximum space.

In the last example  $\$  was inserted via the menu Insert > Formatting > Horizontal Fill, what is not possible in formulas. This has the advantage that one can directly see in LyX that this is a stretch space.

When the commands are at the begin of a text line but not at the beginning of a paragraph, they will be ignored by LaTeX. To avoid that, the command \hspace\* is used instead of \hspace. To get the same with \hfill, a line break and an empty placeholder<sup>16</sup> is inserted in TeX-mode with the command \vphantom{} before \hfill.

<sup>&</sup>lt;sup>15</sup>for vertical space in formulas see sec. 18.1.1

<sup>&</sup>lt;sup>16</sup>for placeholders see sec. 3.7

### 8.3. Space besides inline Formulas

The space that surrounds inline formulas can be adjusted with the length \mathsurround. The value of a length is set with the command \setlength that has the following scheme:

### \setlength \length name \ \{\value\}

To set \mathsurround to the value 5 mm, the command

### $\left\{ \mathbf{5mm} \right\}$

is inserted in T<sub>F</sub>X-mode. 5 mm space will now be set around all inline formulas:

This is a line with an inline formula A = B with 5 mm surrounding space.

To return to the predefined value, \mathsurround is set to the value 0 pt.

### 9. Boxes and Frames

Boxes for text are described in chapter Boxes in the Embedded Objects manual.

#### 9.1. Boxes with Frame

It is possible to frame formulas or parts of it with the commands  $\backslash$  fbox and  $\backslash$  boxed.

When one of these commands is inserted to a formula, a blue box appears within a frame to enter formula parts. For  $\backslash \mathbf{fbox}$  an additional formula has to be created by  $\mathsf{Ctrl-m}$  within this  $\mathsf{box}^{17}$ , because the box content will otherwise be treated as mathematical text. When  $\backslash \mathbf{boxed}$  is used, a new formula is automatically created inside the frame.

The command \fbox is not suitable to frame displayed formulas, because the formula will always be set in the size of the text. \boxed is in contrary not suitable to frame inline formulas, because the formula will always be set in the size of a displayed formula.

As extension to **\fbox** there is the command **\framebox** where additionally the frame width and the alignment can be specified. **\framebox** is used in the following scheme:

# \framebox[frame width][position]{box content}

The position can either be l or r. l left aligns, r right aligns the formula in the box. When no position is given, the formula will be centered.

Is no width given, also no position can be given. In this case the frame width is adjusted to the box content like for  $\backslash \mathbf{fbox}$ .

<sup>&</sup>lt;sup>17</sup>Due to a bug in LyX it is not possible to create a new formula with Ctrl-m, see LyX-bug #1435.

When the command  $\$  is inserted, a box appears containing three blue boxes. The first two boxes are surrounded by brackets and denote the two optional arguments. The third box is for formula parts like for  $\$  box.

| Command <sup>a</sup>             | Result                   |
|----------------------------------|--------------------------|
| $\footnote{Thox} Ctrl-m \in A=B$ | $\int A = B$             |
| $\boxed\Lint_LA=B$               | $\int A = B$             |
| A+\fbox∟B                        | $A + \boxed{\mathrm{B}}$ |
|                                  | $\frac{A}{B}$            |

<sup>&</sup>lt;sup>a</sup>Due to a bug in LyX it is not possible to create a new formula with Ctrl-m, see LyX-bug #1435.

The frame thickness can also be adjusted. To do this the following commands have to be inserted in TeX-mode before the formula

### \fboxrule "thickness" \fboxsep "distance"

"distance" specifies the minimal distance between the frame and the first character in the box. An example for this is the following framed formula:

$$A + B = C$$

Before this formula the commands

#### \fboxrule 2mm \fboxsep 3mm

were inserted in T<sub>E</sub>X-mode. The given values are used for all following boxes.

To return to the standard frame size, the command

#### \fboxrule 0.4pt \fboxsep 3pt

is inserted in T<sub>E</sub>X-mode before the next formula.

#### 9.2. Boxes without Frame

For boxes without a frame there are the following box commands: \mbox, \makebox, and \raisebox

With \raisebox a box can be super- or subscripted. But in contrary to normal super- and subscripting, the characters in the box keep their font size. \raisebox is used in the following scheme:

### \raisebox{height}{box content}

When the box should contain a formula, an extra formula is needed like for \fbox.

| Command                                                             | Result              |
|---------------------------------------------------------------------|---------------------|
| $H \simeq \{2mm \rightarrow \setminus \{al \rightarrow lo\}\}$      | $H^{\mathrm{al}}lo$ |
| $H\raisebox{-2mm} \rightarrow \ \ \ \ \ \ \ \ \ \ \ \ \ \ \ \ \ \ $ | $H_{ m al}lo$       |
| $A = \langle -2mm \rightarrow \backslash \{Ctrl-m \ \rangle $       | $A = \sqrt{B}$      |

The last formula can currently only be created using TeX-mode because LyX inserts a box instead of the needed extra formula.  $^{18}$ 

The command \mbox is equivalent to \fbox and \makebox is equivalent to \frame-box, with the difference that there is no frame.

#### 9.3. Colored Boxes

To be able to use all commands explained in this section, the LaTeX-package  $color^{19}$  has to be loaded in the LaTeX-preamble with the line<sup>20</sup>

### \usepackage{color}

To color boxes, the command \colorbox is used in the following scheme:

### \colorbox{color}{box content}

The box content can also be a box and a **\colorbox** can also be part of another box (see the 2nd and 3rd example). When the box should contain a formula, an extra formula has to be created, the same as for **\fbox**.<sup>21</sup>

One of the following predefined colors can be chosen:

black, blue, cyan, green, magenta, red, white, and yellow

| Command                                                                                                    | Result |
|----------------------------------------------------------------------------------------------------|--------|
| $\\ \\ \\ \\ \\ \\ \\ \\ \\ \\ \\ \\ \\ \\ \\ \\ \\ \\ \\ $                                                                                         | A=B    |
| $\label{eq:colorbox} $$ \operatorname{\operatorname{Colorbox}}(\operatorname{green} \to \setminus \{\operatorname{\operatorname{hox}} A = B \}) $$$ | A=B    |
| $\begin{tabular}{ll} $$\floor{\colorbox{green} \rightarrow \A=B} \end{tabular}$                                                                     | А=В    |

<sup>&</sup>lt;sup>18</sup>see LyX-bug #1435

 $<sup>^{19} \</sup>mbox{The }\mbox{\sc IAT}_{\mbox{\sc E}}\mbox{X-package }\mbox{\sc color}$  is part of every  $\mbox{\sc IAT}_{\mbox{\sc E}}\mbox{X}$  standard installation.

<sup>&</sup>lt;sup>20</sup>When text is colored somewhere in the document with a predefined color, L<sub>Y</sub>X loads the L⁴T<sub>E</sub>X-package color automatically. Thus it is possible that the package is loaded twice, but this doesn't arise problems.

<sup>&</sup>lt;sup>21</sup>This also applies for the command \fcolorbox. Thereby note LyX-bug #1435.

\colorbox only colors the box but not the characters in the box. To color all characters, the whole formula is highlighted and the wanted color is chosen in the Text Style dialog. The dialog can be called with the toolbar button ab or the menu  $\mathsf{Edit} \, 
dot$ Text Style > Customized. The formula number has then the same color as the formula. When the formula number should get another color than the formula characters, the color must be changed within the formula.

An example:

$$\int A = B \tag{1}$$

$$\int A = B \tag{2}$$

$$\int A = B \tag{2}$$

Formula (1) is completely colored red.

Formula (2) was first completely colored green to set the color for the formula number. Subsequently the formula characters were colored red.

To color the frame different than the rest of the box, the command \fcolorbox is used in the following scheme:

### \fcolorbox{frame color}{color}{box content}

So \fcolorbox is an extension of the command \colorbox. The frame width is set, like for \framebox, with \fboxrule and \fboxsep. An example:

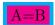

This formula was created with the command 

To use other colors than the predefined ones, they have to be defined first.

One can for example define the color "darkgreen" with the LATEX-preamble line:

#### $\definecolor{darkgreen}{cmyk}{0.5, 0, 1, 0.5}$

cmyk is the color space that denotes the colors cyan, magenta, yellow, and black. The four comma separated numbers are the portion factor for the corresponding colors of the color space. The factors can be in the range of 0-1. Instead of cmyk also the color space **rgb** can be used for definitions. **rgb** denotes **red**, **green**, and blue, so that there are in this case three portion factors for the corresponding colors. Furthermore there is the color space gray with one portion factor for the gray value.

As example a framed box with the new defined color **darkgreen** where the characters have been colored **yellow**:

$$\int A \, \mathrm{d}x = \frac{\sqrt[5]{B}}{\ln\left(\frac{1}{3}\right)} \tag{3}$$

Self-defined colors can also be used for text with the help of the command **\textcolor**: This sentence is "darkgreen".

 $\textcolor$  is used in the scheme  $\textcolor\{color\}\{characters\ to\ color\}$ .

# 9.4. Paragraph Boxes

A box that can contain several lines and paragraphs, a so called paragraph box (parbox), can be created with the menu Insert Dox or the toolbar button.

The following example shows a framed parbox in a line:

This is a paragraph box. It is exactly 5 cm long and can also contain formulas: 
$$\int A \, ds = C$$
 with a parbox.

Such a box is created by right-clicking on the gray box inset. A dialog pops up showing the box properties. In our case set: *Decoration*: Recangular box, *Inner Box*: Parbox, *Width*: 5 cm, *Vertical Box Alignment*: Middle

In LATEX a parbox is created with the command \parbox that has the following scheme:

### \parbox[position]{width}{box content}

The positions b and t are possible. b for bottom means that the box is aligned within the surrounding text with its last line. With t for top this is done with the first line. When no position is given, the box will be vertically centered, see section Boxes of the  $Embedded\ Objects$  manual for examples.

To frame formulas completely, including the formula number, the formula must be set into a parbox. To do this, the command \fbox{\parbox{\linewidth-2\fboxsep-2\fboxrule}{{\text{ is inserted in TeX-mode before the formula. \linewidth is hereby the line width set for the document. Because the frame is outside the parbox, 2 times the frame separation and the frame thickness must be subtracted from the line width. As this is not automatically done by LyX due to a bug<sup>22</sup>, TeX-mode has to be used.

 $<sup>^{22}</sup>$ LyX-bug #4483

To be able to multiply and subtract in arguments, the  $\LaTeX$ -package  $\mathbf{calc}^{23}$  must be loaded in the  $\LaTeX$ -preamble with the line

### \usepackage{calc}

Behind the formula both boxes are closed by entering \}\}\) in TEX-mode. Here is an example:

$$\int A \, \mathrm{d}x = \frac{\sqrt[5]{B}}{\ln\left(\frac{1}{3}\right)} \tag{4}$$

As a parbox is used as argument of  $\backslash \mathbf{fbox}$ , there is in this case no difference between  $\backslash \mathbf{fbox}$  and  $\backslash \mathbf{boxed}$ .

Paragraph boxes are very useful to comment formulas directly. To do this, \parbox is used in combination with the command \tag. (more about \tag see sec. 19.4)

An example of a formula commented with \parbox:

$$5x - 7b = 3b$$

This is a description. It is distinctly separated from the formula and multiline.

Such a formula must be inserted completely in TEX-mode because LYX does not yet support the command \parbox in formulas. The formula is created with the following command sequence:

The command  $[5x-7b=3b \times {5cm} { is inserted in TeX-mode.}^{24}$  Then the description follows as normal text, and finally  $}]$  is inserted in TeX-mode. The commands [ and ] hereby create a displayed formula.

The advantages of **\parbox** can be seen in this example that was "commented" using the mathematical textmode:

5x - 7b = 3bThis is a description. It is not separated from the formula ...

<sup>&</sup>lt;sup>23</sup>calc is part of every LAT<sub>F</sub>X standard installation.

<sup>&</sup>lt;sup>24</sup>When the formula style **Indented** is used,  $\text{tag*}\$  can also be replaced by hfill. (formula styles see section 17)

# 10. Operators

# 10.1. Big Operators

To be able to use all integral operators listed here, the option Use esint package automatically must be set in the document settings under Math Options.

| Command           | Result   |
|-------------------|----------|
| \sum              | Σ        |
| \int              | $\int$   |
| \intop            | $\int$   |
| \oint             | ∮        |
| \ointop           | ∮        |
| \ointctrclockwise | ∳        |
| \ointclockwise    | ∮        |
| \sqint            | <b>∮</b> |
| \bigcap           | $\cap$   |
| \bigcup           | Ū        |

| Command    | Result    |
|------------|-----------|
| \prod      | Π         |
| \coprod    | П         |
| \bigodot   | $\odot$   |
| \bigotimes | $\otimes$ |
| \bigoplus  | $\oplus$  |
| \bigwedge  | $\wedge$  |
| \bigvee    | V         |
| \bigsqcup  |           |
| \biguplus  | +         |

All big operators can also be inserted via the math toolbar button  $\int_{-\infty}^{\infty}$ 

The operators are called big because they are bigger than the sometimes equal looking binary operators. All big operators can have limits as described in the next subsection.

The operators \intop and \ointop are different from \int and \oint, resp. in the style the operator limits are displayed, see sec. 10.2.

### **Advices for Integrals**

The letter d in an integral is an operator, that therefore has to be set upright. This is done by highlighting the d and using the keyboard shortcut Alt-c  $r^{25}$ . Finally the smallest space is inserted before the d, as this is usual for operators. An example:

incorrect:  $\int A(x)dx$ correct:  $\int A(x) dx$ 

For multiple integrals there are the following commands:

| Command | Result  |
|---------|---------|
| \iint   | $\iint$ |
| \oiint  | ∯       |
| \sqiint | ∰       |

| Command  | Result   |
|----------|----------|
| \iiint   | $\iiint$ |
| \iiiint  | JJJJ     |
| \dotsint | ∫∫       |

 $<sup>^{25}</sup>$ Font styles see sec. 11.1

# 10.2. Operator Limits

Limits are created by super- and subscripts:

| Command                                                                                                    | Result                    |
|----------------------------------------------------------------------------------------------------|---------------------------|
| $\boxed{ \\ \  \   \big  \text{prod} \hat{\  \  } \text{linfty} \\ \rightarrow \underline{\  \  } 0 \\ \rightarrow A(x) \\ \  \   \big  }$ | $\prod_{0}^{\infty} A(x)$ |

Limits of inline formulas are set right beside the operator. Limits in displayed formulas are set above or below the operator, except of integral limits.

To force that the limits are set beside the operator, the cursor is set directly behind the operator and the limits type is changed with the menu Edit > Math > Change Limits Type to Inline (shortcut Alt-m I). An example:

The default limits type is this:

$$\sum_{x=0}^{\infty} \frac{1}{x^2}$$

This is how it looks when the limits type was changed to **Inline**:

$$\sum_{x=0}^{\infty} \frac{1}{x^2}$$

For integrals, except of **\intop** and **\ointop**, the limits are by default set beside the operator. But for multiple integrals the limits are often set below the operator. In the following example the limits type was therefore set to **Display** and so set below the integrals:

$$\iiint\limits_{V} X \, \mathrm{d}V = U \tag{5}$$

To specify conditions for limits, the commands \subarray and \substack are used. To create for example this expression

$$\sum_{0 < k < 1000}^{n} k^{-2} \tag{6}$$

$$k \in \mathbb{N}$$

the following has to be done:

First the command  $\searrow n_{\perp}$  is typed in. One is now in a blue box under the summation operator and insert there the command  $\searrow n$ . The blue box is now within a purple box and now several lines can be written among each other. A new line is created by inserting a line break (Ctrl-Return). When now

#### 0<k<1000 Ctrl-Return

is typed in, a new box appears below for the new line.

The alignment of the lines can be changed to left aligned with the table toolbar or the menu  $\mathsf{Edit} \triangleright \mathsf{Rows} \& \mathsf{Columns}$ . To get right alignment,  $\mathsf{hfill}_{\sqcup}$  is inserted at the beginning of the line.

The command \substack is equivalent to \subarray with the difference that the lines are always centered.

Like in formula (6) there can be too much space beside an operator, because the characters following the operator are set beside the limits.

To avoid this, the following macro can be used in the LATEX-preamble:

```
\def\clap#1{\hbox to 0pt{\hss #1\hss}}
\def\mathclap {\mathpalette \mathclapinternal}
\def\mathclapinternal #1#2{\clap{$\mathsurround =0pt #1{#2}$}}
```

This defines the command **\mathclap** that sets the width of the limit to 0 pt. The command scheme is

### \mathclap{limit}

where the limit can consist of several conditions.

Applied on formula (6), one uses the command

$$\sum_{\substack{0 < k < 1000 \text{ Ctrl-Enter}}}$$

to create the lower limit. The summand is now directly behind the summation operator:

$$\sum_{0 < k < 1000}^{n} k^{-2}$$

$$k \in \mathbb{N}$$

How to use one limit for several operators is described in sec. 10.4.

# 10.3. Binary Operators

Binary operators are surrounded by space when there is a character before and behind them.

| Command  | Result    |
|----------|-----------|
| +        | +         |
| -        | _         |
| \pm      | ±         |
| \mp      | 干         |
| \cdot    | •         |
| \times   | ×         |
| \div     | ÷         |
| *        | *         |
| \star    | *         |
| \circ    | 0         |
| \diamond | <b>\$</b> |
| \bullet  | •         |

| Command          | Result   |
|------------------|----------|
| \nabla           | $\nabla$ |
| \bigtriangledown | $\nabla$ |
| \bigtriangleup   | Δ        |
| \Box             |          |
| \cap             | $\cap$   |
| \cup             | U        |
| \dagger          | †        |
| \ddagger         | ‡        |
| \wr              | }        |
| \bigcirc         | $\circ$  |
| \wedge           | $\wedge$ |
| \vee             | V        |

| Command        | Result           |
|----------------|------------------|
| \oplus         | $\oplus$         |
| \ominus        | $\bigcirc$       |
| \otimes        | $\otimes$        |
| \oslash        | $\otimes$        |
| \odot          | $\odot$          |
| \amalg         | П                |
| \uplus         | $\oplus$         |
| \setminus      | \                |
| \sqcap         |                  |
| \sqcup         |                  |
| \triangleleft  | ◁                |
| \triangleright | $\triangleright$ |

All binary operators can also be inserted via the math toolbar button  $\pm$ .

To typeset the Laplace operator also  $\Delta$  or  $\nabla^2$  ( $abla^2$ ) can be used instead of  $\begin{tabular}{ll} \mathbf{bigtriangleup} \end{array}$ .

The character Menu Separator from the menu Insert > Special Character is the operator \triangleright.

# 10.4. Self-defined Operators

With the help of the command **\DeclareMathOperator** custom operators can be defined in the LATEX-preamble. Its command scheme is:

# 

Display can be characters or symbols that define how the operator looks in the output. To define a big operator a \* is set behind the command. All self-defined big operators can have limits as described in sec. 10.2.

For example the LATEX-preamble line

# 

defines the command **\Lozenge**, that inserts a big operator consisting of the lozenge symbol from sec. 13.2:

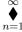

The command for this formula is:  $\Lozenge^{\inf y} = 1$ 

When self-defined operators are not used several times in the document, they can also be defined with the commands **\mathon** and **\mathbin**, which have the following scheme:

 $\mathbf{display}$  and  $\mathbf{display}$ 

\mathop defines big operators, \mathbin binary operators.

**\mathop** can e.g. be used to use one limit for several operators:

$$\sum_{i,j=1}^{N}$$

The command for the formula above is:  $\label{local_norm} $$ \mathbf v_j=1.$$ 

# 11. Fonts

## 11.1. Font Styles

Latin letters in formulas can be set in one of the following font styles:

| Command         | Result          | shortcut |
|-----------------|-----------------|----------|
| \mathbb∟ABC     | ABC             | Alt-c c  |
| \mathbf⊔AbC     | AbC             | Alt-c b  |
| \boldsymbol⊔AbC | AbC             | -        |
| \mathcal∟ABC    | $\mathcal{ABC}$ | Alt-c e  |
| \mathfrak∟AbC   | abc             | -        |

| Command     | Result | shortcut |
|-------------|--------|----------|
| ∖mathit⊔AbC | AbC    | -        |
| \mathrm⊔AbC | AbC    | Alt-c r  |
| \mathsf⊔AbC | AbC    | Alt-c s  |
| ∖mathtt⊔AbC | AbC    | Alt-c p  |

**Note:** The styles \mathbb and \mathcal can only be used for big letters.

Predefined is the style \mathnormal.

The style commands work also for letters in mathematical constructs:

$$\mathfrak{A}=rac{\mathfrak{b}}{\mathfrak{C}}$$

Characters in mathematical text don't appear in a math font style but in the text font style \textrm. That their style can't be set correctly via the text style dialog is a bug in LyX.<sup>26</sup>

Instead of the style commands the dialog  $\mathsf{Edit} \triangleright \mathsf{Math} \triangleright \mathsf{Text} \, \mathsf{Style} \, \mathsf{or} \, \mathsf{the} \, \mathsf{toolbar} \, \mathsf{button} \, \mathsf{R}_{\mathsf{f}}$ 

Af can be used.

<sup>&</sup>lt;sup>26</sup> LyX-bug #4091

#### 11.2. Bold Formulas

To make a complete formula bold, the command \mathbf from the previous subsection cannot be used, because it doesn't work for small Greek letters. Furthermore it prints Latin letters always upright, like in the following equation:

$$\int_{\mathbf{n}}^{2} \mathbf{f}(\theta) = \mathbf{\Gamma} \quad \text{equation with } \setminus \mathbf{mathbf}$$

To display the formula correctly, the command \boldsymbol is used:

$$\int_{n}^{2} f(\theta) = \Gamma$$
 equation with \boldsymbol

It is also possible to set the formula in a **boldmath environment**. This environment is created by inserting the command **\boldmath** in T<sub>E</sub>X-mode. To end the environment, the command **\unboldmath** is inserted in T<sub>E</sub>X-mode.

$$\int_{n}^{2} f(\theta) = \Gamma$$
 equation in a boldmath environment

#### 11.3. Font Sizes

For characters in formulas there are, analog to characters in text, the following size commands:

\Huge, \huge, \LARGE, \Large, \large, \normalsize, \small, \footnotesize, \scriptsize, and \tiny

The size produced by the commands depends on the document font size, that corresponds with the command \normalsize. The other commands produce smaller or larger sizes than \normalsize. The font size can however not exceed a certain value. Is for example the document font size 12 pt, the command \Huge switches to the same size as \huge.

A size command is inserted in T<sub>E</sub>X-mode before the formula and sets the size for all following formula and text characters. To switch back to the initial size, the command \normalsize is inserted behind the formula in T<sub>E</sub>X-mode.

Within a formula the size can only be changed for symbols or letters in mathematical text. To do this, the size command is inserted in mathematical text. All following characters until the end of the mathematical text or until another size command will have the selected size. Two examples:

$$A = \frac{B}{c} \cdot \maltese$$

Before both formulas the command **\huge** was inserted. The command for the second formula is:

$$\label{lem:large_lambda} $$\operatorname{Alt-m\ m\ Large_l\ less_ltestit_lA} \to \to \\ \operatorname{Alt-m\ m\ liny_l\ less_ltestit_lA} $$$$

If a symbol cannot be displayed in different sizes, it will always be displayed in the default size.

## 12. Greek Letters

All Greek letters can also be inserted via the toolbar button  $\alpha$ .

### 12.1. Small Letters

| Command     | Result        |
|-------------|---------------|
| \alpha      | $\alpha$      |
| \beta       | β             |
| \gamma      | $\gamma$      |
| \delta      | δ             |
| \epsilon    | $\epsilon$    |
| \varepsilon | $\varepsilon$ |
| \zeta       | ζ             |
| \eta        | η             |
| \theta      | $\theta$      |
| \vartheta   | $\vartheta$   |

| Command   | Result              |
|-----------|---------------------|
| \iota     | ι                   |
| \kappa    | $\kappa$            |
| \varkappa | $\varkappa$         |
| \lambda   | λ                   |
| \mu       | $\mu$               |
| \nu       | $\nu$               |
| \xi       | ξ                   |
| О         | 0                   |
| \pi       | $\pi$               |
| \varpi    | $\overline{\omega}$ |
| \rho      | $\rho$              |

| Command   | Result    |
|-----------|-----------|
| \varrho   | ρ         |
| \sigma    | σ         |
| \varsigma | ς         |
| \tau      | $\tau$    |
| \upsilon  | v         |
| \phi      | $\phi$    |
| \varphi   | $\varphi$ |
| \chi      | χ         |
| \psi      | $\psi$    |
| \omega    | ω         |

How to create upright Greek letters is explained in sec. 22.10.

## 12.2. Big Letters

| Command | Result |  |
|---------|--------|--|
| \Gamma  | Γ      |  |
| \Delta  | Δ      |  |
| \Theta  | Θ      |  |
| \Lambda | Λ      |  |
| \Xi     | Ξ      |  |
| \Pi     | Π      |  |

| Command  | Result |
|----------|--------|
| \Sigma   | Σ      |
| \Upsilon | Υ      |
| \Phi     | Φ      |
| \Psi     | Ψ      |
| \Omega   | Ω      |

That the big Greek letters appear upright is caused by a design bug when  $T_EX$  was developed. To get correct italic big letters, begin every command with  $\mathbf{var}$ . For example the command  $\mathbf{var}$  approduces:  $\Gamma$ 

## 12.3. Bold Letters

Greek letters cannot be set with different font styles like Latin letters. They can only be made bold with the command **\boldsymbol**.

| Command                     | Result                    |
|-----------------------------|---------------------------|
| \Upsilon\boldsymbol\Upsilon | $\Upsilon\Upsilon$        |
| \theta\boldsymbol\theta     | $\theta oldsymbol{	heta}$ |

# 13. Symbols<sup>27</sup>

Many of the symbols listed in this section can also be inserted via the toolbar buttons  $\nabla$  and F.

## 13.1. Mathematical Symbols

| Command  | Result        |
|----------|---------------|
| \neg     | _             |
| \Im      | $\mathcal{Z}$ |
| \Re      | $\Re$         |
| \aleph   | ×             |
| \partial | $\partial$    |
| \infty   | $\infty$      |
| \wp      | 80            |
| \imath   | $\imath$      |
| \jmath   | J             |

| Command     | Result |
|-------------|--------|
| \forall     | A      |
| \exists     | 3      |
| \nexists    | ∄      |
| \emptyset   | Ø      |
| \varnothing | Ø      |
| \dag        | †      |
| \ddag       | ‡      |
| \complement | C      |
| \Bbbk       | k      |

| Command         | Result      |
|-----------------|-------------|
| \prime          | 1           |
| \backprime      | \           |
| \mho            | Ω           |
| \triangle       | $\triangle$ |
| \angle          |             |
| \measuredangle  | 4           |
| \sphericalangle | ⋖           |
| \top            | T           |
| \bot            |             |

<sup>&</sup>lt;sup>27</sup>A list with all symbols of most of the LATEX-packages can be found in [5].

## 13.2. Miscellaneous Symbols

| Command    | Result   | Command           | Result   | Command      | Result     |
|------------|----------|-------------------|----------|--------------|------------|
| \flat      | b        | \hbar             | $\hbar$  | \diamondsuit | $\Diamond$ |
| \natural   | 4        | \hslash           | ħ        | \Diamond     | $\Diamond$ |
| \sharp     | #        | \clubsuit         | <b>.</b> | \heartsuit   | $\Diamond$ |
| \surd      |          | \spadesuit        | •        | \P           | $\P$       |
| \checkmark | <b>✓</b> | \bigstar          | *        | $\copyright$ | 0          |
| \yen       | ¥        | \blacklozenge     | <b>♦</b> | \circledR    | ®          |
| \pounds    | \$       | \blacktriangle    | <b>A</b> | maltese      | *          |
| \$         | \$       | \blacktiangledown | ▼        | \diagup      | /          |
| §          | §        | \bullet           | •        | \diagdown    |            |

More symbols are listed in sec. 16.4.

Some symbols can be displayed in different sizes, see sec. 11.3.

## 13.3. The Euro-Symbol €

To use the Euro symbol in formulas, the LaTeX-package **eurosym** must be installed and loaded with the LaTeX-preamble line

## $\verb|\usepackage[gennarrow]{eurosym}|$

The Euro symbol can now be inserted with the command \euro.

The Euro symbol can directly be inserted with the  $\in$  key in mathematical text, without having **eurosym** installed. When **eurosym** is installed, **\end{veuro}** can also be inserted in TeX-mode. The official currency symbol can then be inserted with the command **\officialeuro**, that is only available in TeX-mode.

An overview about the different Euro symbols:

|                       | Command       | Result |
|-----------------------|---------------|--------|
| formula               | \euro         | €      |
| mathematical text     | €             | €      |
| T <sub>E</sub> X-mode | \officialeuro | €      |

## 14. Relations

All relations can also be inserted via the toolbar button  $\leq$ .

| Command     | Result          |
|-------------|-----------------|
| <           | <               |
| \le         | <<br><          |
| \11         | «               |
| \prec       | $\prec$         |
| \preceq     | $\preceq$       |
| \subset     | $\subset$       |
| \subseteq   | $\subseteq$     |
| \sqsubseteq |                 |
| \in         | $\in$           |
| \vdash      | -               |
| \smile      | $\overline{}$   |
| \lhd        | $\triangleleft$ |
| \unlhd      | □ □ □           |
| \gtrless    | $\geq$          |
| \mid        |                 |
| \nmid       | 1               |

| Command   | Result    |
|-----------|-----------|
| =         | =         |
| \not=     | #         |
| \equiv    | =         |
| \sim      | ~         |
| \simeq    | ~         |
| \approx   | $\approx$ |
| \cong     | $\cong$   |
| \bowtie   | $\bowtie$ |
| \notin    | ∉         |
| \perp     |           |
| \propto   | $\propto$ |
| \asymp    | $\asymp$  |
| \doteq    | Ė         |
| \circeq   | <u>•</u>  |
| \models   | <u> </u>  |
| \widehat= | â         |

| Command     | Result           |
|-------------|------------------|
| >           | >                |
| \ge         | ><br>2<br>>      |
| \gg         |                  |
| \succ       | >                |
| \succeq     | <u></u>          |
| \supset     | $\supset$        |
| \supseteq   | )<br>]           |
| \sqsupseteq |                  |
| \ni         | €                |
| \dashv      | -                |
| \frown      |                  |
| \rhd        | $\triangleright$ |
| \unrhd      | ⊵                |
| \lessgtr    | ≶                |
| \parallel   |                  |
| \nparallel  | #                |

The characters \lhd and \rhd are bigger than the equal looking operators \triangleleft and \triangleright, respectively.

Relations are, in contrary to symbols, always surrounded by space.

Relations with labels can be created with the command \stackrel:

| Command                                                                                                    | Result                                    |
|----------------------------------------------------------------------------------------------------|-------------------------------------------|
| $A(r) \backslash stackrel \sqcup r \backslash to \backslash infty \sqcup \downarrow \backslash approx \sqcup \sqcup B$ | $A(r) \stackrel{r \to \infty}{\approx} B$ |

## 15. Functions

### 15.1. Predefined Functions

In general, variables are set italic in mathematical expressions, but not function names, because sin could be misunderstood as  $s \cdot i \cdot n$ . Therefore there are predefined functions, that are additionally a bit separated from prefactors. They are inserted as commands starting with a backslash before their name.

| Command      | Result      | Command         | Result         |
|--------------|-------------|-----------------|----------------|
| $A\sin(x)+B$ | Asin(x) + B | $A \sin(x) + B$ | $A\sin(x) + B$ |

The following functions are predefined:

| Command | Command | Command | Command |
|---------|---------|---------|---------|
| \sin    | \sinh   | \arcsin | \sup    |
| \cos    | \cosh   | \arccos | \inf    |
| \tan    | \tanh   | \arctan | \lim    |
| \cot    | \coth   | \arg    | \liminf |
| \sec    | \min    | \deg    | \limsup |
| \csc    | \max    | \det    | \Pr     |
| \ln     | \exp    | \dim    | \hom    |
| \lg     | \log    | \ker    | \gcd    |

They can also be inserted with the math toolbar button tan.

#### 15.2. Self-defined Functions

To use a function that is not predefined, like for example the sign function sgn(x), there are two possibilities:

• Define the function by inserting the following line to the L<sup>A</sup>T<sub>E</sub>X-preamble<sup>28</sup> \DeclareMathOperator{\sgn}{sgn}

Now the new defined function can be called with the command  $\S n$ .

• Write the formula as usual, mark the formula name, in our example the letters sgn, and change it to mathematical text. At last a space is inserted between prefactor and function.

The result is the same with both methods as with a predefined function<sup>29</sup>:

| Command                                                                  | Result                       |
|--------------------------------------------------------------------------|------------------------------|
| $A \setminus sgn(x) + B$                                                 | $A\operatorname{sgn}(x) + B$ |
| $A\setminus, \underbrace{\operatorname{sgn}}_{A \mid t-m \mid m}(x) + B$ | $A\operatorname{sgn}(x) + B$ |

The first method is more suitable when the self-defined function should be used several times.

<sup>&</sup>lt;sup>28</sup>For more about \**DeclareMathOperator** see sec. 10.4.

 $<sup>^{29}</sup>$ In LyX self-defined functions are displayed red, predefined ones black.

### 15.3. Limits

For limits there are defined besides \\lim, \\liminf and \\limsup furthermore the following functions:

| Command     | Result             |
|-------------|--------------------|
| \varliminf  | $\underline{\lim}$ |
| \varlimsup  | $\overline{\lim}$  |
| \varprojlim | $\varprojlim$      |
| \varinjlim  | $\varinjlim$       |

The limit is created by inserting a subscript. It is set right beside the function in an inline formula:

Command Result 
$$\label{eq:command} \lim_{\mathbf{x} \to \mathbf{a}} \mathbf{x} = \mathbf{B}$$
 
$$\lim_{x \to \mathbf{a}} \mathbf{x} = \mathbf{B}$$

In a displayed formula the limit is set below the formula, as usual:

$$\lim_{x \to A} x = B$$

#### 15.4. Modulo-Functions

The modulo-function is special, because it exists in four variants.

The variants in a displayed formula:

| Command                          | Result       |
|----------------------------------|--------------|
| $a \backslash mod \llcorner b$   | $a \mod b$   |
| $a \backslash pmod \_b$          | $a \pmod{b}$ |
| $a \backslash b mod \llcorner b$ | $a \bmod b$  |
| $a \setminus pod_{\sqcup}b$      | a $(b)$      |

In an inline formula less space is set before the function names for all variants.

## 16. Special Characters

## 16.1. Special Characters in Mathematical Text

The following commands can only be used in mathematical text or in TEX-mode:

| Command | Result |
|---------|--------|
| \oe     | œ      |
| \OE     | Œ      |
| \ae     | æ      |
| \AE     | Æ      |
| \aa     | å      |
| \AA     | Å      |
| \i      | 1      |

| command | Result |
|---------|--------|
| \0      | Ø      |
| \O      | Ø      |
| \1      | ł      |
| \L      | Ł      |
| !'      | i      |
| ?'⊔     | i      |
| \j      | J      |

The characters  $\mathring{A}$  and  $\emptyset$  can also be inserted via the math toolbar button  $\digamma$ .

An exception are the commands !' and ?', because they can be inserted in LyX directly to text.

#### 16.2. Accents in Text

With the following commands all letters can be accented. The commands must be inserted in TeX-mode.

| Command | Result |
|---------|--------|
| \"e     | ë      |
| \'e     | è      |
| \^_e    | ê      |
| \=e     | ē      |
| ∖u∟e    | ĕ      |
| ∖b⊔e    | e      |
| ∖t⊔ee   | ee     |

| Command                    | Result |
|----------------------------|--------|
| ∖H⊔e                       | ő      |
| \'e                        | é      |
| \~e                        | ẽ      |
| \.e                        | ė      |
| ∖v⊔e                       | ě      |
| ∖d⊔e                       | ė      |
| $\backslash c \llcorner e$ | ę      |

With the command  $\t$  also two different characters can be accented. The command  $\t_{\sqcup}$ sz creates:  $\hat{sz}$ 

The accents ',', and  $\hat{}$  can in combination with vowels directly be inserted with the keyboard without using TEX-mode. The same applies for the tilde<sup>30</sup>  $\sim$  in combination with a, n, or o.

The commands  $\b \$ ,  $\c \$ ,  $\d \$ ,  $\d \$ ,  $\d \$ ,  $\d \$ ,  $\d \$ ,  $\d \$ ,  $\d \$ ,  $\d \$ ,  $\d \$ ,  $\d \$ ,  $\d \$ ,  $\d \$ ,  $\d \$ , and accents inserted directly with the keyboard are also available in mathematical text. For the other accents there are special math commands to be used in formulas, see sec. 7.1.

Furthermore, with the command **\textcircled** all numbers and letters can be set into a circle, quasi accented with a circle, similar to the the copyright symbol.

 $<sup>^{30}</sup>$ This only applies for keyboards where the tilde is defined as accent.

| Command                                                                                                    | Result |
|----------------------------------------------------------------------------------------------------|--------|
| $\text{textcircled}\{w\}$                                                                                                    | Ŵ      |
| $\label{large text} $$ \operatorname{\text}(\operatorname{\text}) = \operatorname{\text}(\operatorname{\text}(\operatorname{\text})) $$$ | W      |

One has to take care that the character fits in the circle.  $\Large^{31}$  specifies thereby the size of the circle. With the help of  $\argantlerightarrow$  the character can be centered.

#### 16.3. Minuscule Numbers

Minuscule numbers are created with the command **\oldstylenums**. The command can be used in formulas and in T<sub>F</sub>X-mode. The command scheme is:

## \oldstylenums{number}

The command \oldstylenums{0123456789 produces: 0123456789

## 16.4. Miscellaneous Special Characters

The following characters can only be inserted to formulas by using commands:

| Command | Result |
|---------|--------|
| \^_     | ^      |
| \_      | _      |
| ∩∟\circ | 0      |

The degree sign  $^{\circ}$  can nevertheless be directly inserted if the LaTeX-preamble contains the following line<sup>33</sup>:

### \DeclareInputtext{176}{\ifmmode^\circ\else\textdegree\fi}

The tilde is designed as accent, thus is looks alone a bit misplaced:  $\sim$  But for web addresses (URLs) sometimes a single tilde is needed. In this case the relation sign  $\langle sim^{34} \rangle$  is used in a formula. As a formula cannot be created in an URL-box (menu Insert > URL), the URL is inserted as normal text with the font style 'typewriter'. Should the URL be a hyperlink in the DVI- or PDF-output, the command  $\langle href^{35} \rangle$  is used.

 $<sup>^{31}</sup>$ see sec. 11.3

 $<sup>^{32}</sup>$ see sec. 9.2

<sup>&</sup>lt;sup>33</sup>More about this is described in sec. 22.11.

<sup>&</sup>lt;sup>34</sup>see section 14

<sup>&</sup>lt;sup>35</sup>\href can only be used together with the LATEX-package hyperref. More about \href is written in the section URL in the Embedded Objects manual.

As example an URL with a tilde:

as text: http://www.lyx.org/~mustermann

with \href: http://www.lyx.org/~mustermann

## 17. Formula Styles

• There are two different alignment styles:

**Centered** is the predefined standard

Indented for this the option fleqn must be inserted in the menu Document▷
Settings under Document Class

When **Indented** is used, the indentation can be adjusted with the length \mathindent. Should the distance be 15 mm, the following command line is inserted in the LATEX-preamble

\setlength{\mathindent}{15mm}

When no length is specified, the predefined value of 30 pt will be used.

• And two different numbering styles:

**Right** is the predefined standard

**Left** for this the option **leqno** must be inserted in the menu **Document** ▷ **Settings** under **Document** Class

**fleqn** and **leqno** can also be used together. In this case both options are inserted, separated by a comma.

The chosen styles are used for all displayed formulas of the document. When both, centered and indented formulas should be created in a document, the style **Centered** is used. The indented formulas are then set in a flalign environment, see sec. 18.2.3.

## 18. Multiline Formulas

## 18.1. General

In LyX multiline formulas are created by pressing **Ctrl-Return** inside a formula. This creates either an **eqnarray environment** that is described in sec. 18.3 or, when the option Use AMS math package in the document settings is selected, an **align environment** that is described in sec. 18.2.1.

There are other multiline formula environments that can be created via the menu Insert > Math. These environments are described in the following sections.

In all multiline formula environments a new line is created by pressing Ctrl-Return. To add or delete lines, the math toolbar buttons  $\stackrel{\square}{=}$  or  $\stackrel{\square}{=}_{\times}$ , respectively, or the menu Edit  $\triangleright$  Rows & Columns can be used.

#### 18.1.1. Line Separation

There is sometimes not enough space in multiline formulas between the lines:

$$B^{2}(B^{2} - 2r_{g}^{2} + 2x_{0}^{2} - 2r_{k}^{2}) + 4x_{0}^{2}x^{2} + 4x_{0}xD = -4x^{2}B^{2} + 4x_{0}xB^{2}$$
$$4x^{2}(B^{2} + x_{0}^{2}) + 4x_{0}x(D - B^{2}) + B^{2}(B^{2} - 2r_{g}^{2} + 2x_{0}^{2} - 2r_{k}^{2}) = 0$$

In LaTeX additional line space is specified as optional argument of the new line command. This is not yet possible in LyX $^{36}$ , therefore the whole formula must be inserted in TeX-mode. To add in our example space, the command  $\[ [3mm] ]$  is inserted at the end of the first line. One gets:

$$B^{2}(B^{2} - 2r_{g}^{2} + 2x_{0}^{2} - 2r_{k}^{2}) + 4x_{0}^{2}x^{2} + 4x_{0}xD = -4x^{2}B^{2} + 4x_{0}xB^{2}$$
$$4x^{2}(B^{2} + x_{0}^{2}) + 4x_{0}x(D - B^{2}) + B^{2}(B^{2} - 2r_{g}^{2} + 2x_{0}^{2} - 2r_{k}^{2}) = 0$$

To set the line separation for all lines in a formula, the length  $\setminus \mathbf{jot}$  is changed. The definition is: line separation =  $6 \, \mathrm{pt} + \setminus \mathrm{jot}$ . Predefined for  $\setminus \mathbf{jot}$  is the value  $3 \, \mathrm{pt}$ . To create  $3 \, \mathrm{mm}$  additional line separation as in the previous example, the command

## $\left\{ \int \left( \int 3mm + 3pt \right) \right\}$

is inserted in TeX-mode before the formula. This requires that the LaTeX-package  ${\bf calc}^{37}$  was loaded in LaTeX-preamble with the line

#### \usepackage{calc}

One gets:

$$B^{2}(B^{2} - 2r_{g}^{2} + 2x_{0}^{2} - 2r_{k}^{2}) + 4x_{0}^{2}x^{2} + 4x_{0}xD = -4x^{2}B^{2} + 4x_{0}xB^{2}$$
$$4x^{2}(B^{2} + x_{0}^{2}) + 4x_{0}x(D - B^{2}) + B^{2}(B^{2} - 2r_{g}^{2} + 2x_{0}^{2} - 2r_{k}^{2}) = 0$$

To get back to the predefined distance,  $\setminus \mathbf{jot}$  is set to the value 3 pt.

<sup>&</sup>lt;sup>36</sup>see L<sub>Y</sub>X-bug #1505

<sup>&</sup>lt;sup>37</sup>calc is part of every LAT<sub>F</sub>X standard installation.

#### 18.1.2. Column Separation

Multiline formulas form a matrix. A formula in the equarray environment is for example a matrix with three columns. By changing the column separation in this environment, the space beside the relation sign can be changed.

The column separation is specified with the length  $\arraycolsep$  according to: column separation =  $2 \arraycolsep$ 

Thus, the command

## \setlength{\arraycolsep}{1cm}

inserted in T<sub>E</sub>X-mode, sets for all following formulas a column separation of 2 cm. To get back to the predefined distance, \arraycolsep is set to 5 pt.

A formula with 2 cm column separation:

$$\begin{array}{ccc} A & & = & & B \\ C & & \neq & & A \end{array}$$

A formula with the predefined column separation for matrices of 10 pt:

$$A = B$$

$$C \neq A$$

### 18.1.3. Long Formulas

Long formulas can be typeset using these methods:

• When one side of the equation is much shorther than the line width, this one is chosen for the left side and the right side is typeset over two lines:

$$H = W_{SB} + W_{mv} + W_D - \frac{\hbar^2}{2m_0} \Delta - \frac{\hbar^2}{2m_1} \Delta_1 - \frac{\hbar^2}{2m_2} \Delta_2 - \frac{e^2}{4\pi\varepsilon_0 |\mathbf{r} - \mathbf{R}_1|} - \frac{e^2}{4\pi\varepsilon_0 |\mathbf{r} - \mathbf{R}_2|} + \frac{e^2}{4\pi\varepsilon_0 |\mathbf{R}_1 - \mathbf{R}_2|}$$

$$(7)$$

The minus sign at the beginning of the second line does normally not appear as operator because it is the first character of the line. Thus it would not be surrounded by space and could not be distinguished from the fraction bar. To avoid this, space was inserted behind the minus sign with the command \hspace{3pt}<sup>38</sup>.

 $<sup>^{38}</sup>$ more about \hspace see sec. 8.2

• When both sides of the equation are too long, the command \lefteqn is used. It is inserted to the first column of the first line and effects that all further insertions overwrite the following columns:

$$4x^{2} (B^{2} + x_{0}^{2}) + 4x_{0}x (D - B^{2}) + B^{2} (B^{2} - 2r_{g}^{2} + 2x_{0}^{2} - 2r_{k}^{2}) + D^{2}$$

$$- B^{2} - 2B\sqrt{r_{g}^{2} - x^{2} + 2x_{0}x - x_{0}^{2}} + r_{g}^{2} - x^{2} + 2x_{0}x - x_{0}^{2}$$

$$= B^{2} + 2(r_{g}^{2} + 2x_{0}x - x_{0}^{2} - r_{k}^{2}) + \frac{(r_{g}^{2} + 2x_{0}x - x_{0}^{2} - r_{k}^{2})^{2}}{B^{2}}$$
(8)

After the insertion of \lefteqn, the cursor is in a purple box that is a bit shifted to the left from the blue one. In this the formula is inserted.

The content of the further lines is inserted to the second or another formula column. The greater the column number where it was inserted, the larger the indentation.

Note the following when using  $\setminus$  **lefteqn**:

- \* The formula doesn't use the full page width. When e.g. the term  $-B^2$  is added to the first line in the above example, it would have been outside the page margin. To better use the width, negative space can be inserted at the beginning of the first line.
- \* Due to a bug in L<sub>Y</sub>X the cursor cannot be set with the mouse into the first line.<sup>39</sup> One can only set the cursor at the beginning of the line and move it with the arrow keys.
- Other methods to set long formulas are offered by the environments described in sec. 18.5 and sec. 18.6.

#### 18.1.4. Multiline Brackets

For brackets spanning multiple lines the following problem occurs:

$$A = \sin(x) \left[ \prod_{R=1}^{\infty} \frac{1}{R} + \cdots + B - D \right]$$

The closing bracket is smaller than the opening bracket because brackets with variable size may not span multiple lines.

 $<sup>^{39}</sup>$ LyX-bug #1429

To set the bracket size for the second line correctly, the first line is ended with  $\$ right. and the second line with  $\$ left. 40. After  $\$ left. the command  $\$ vphantom\_ $\$ prod^\_ $\$ left.  $\$ left. the command  $\$ vphantom\_ $\$ left.  $\$ line is inserted, because the multiplication operator with its limits is the largest symbol in the first line and this should be the size for the bracket in the second line.

The result is this:

$$A = \sin(x) \left[ \prod_{R=1}^{\infty} \frac{1}{R} + \cdots + B - D \right]$$

## 18.2. Align Environments

Align environments can be used for every kind of multiline formulas. They are specially useful to set several formulas side by side.

Align environments consist of columns. The odd columns are right aligned, the even ones left aligned. Every line in an Align environment can be numbered.

Align environments are created via the menu  $Insert \triangleright Math$ . With the menu  $Edit \triangleright Math \triangleright Change$  Formula Type already existing formulas can be converted to Align environments.

To add or delete columns, the math toolbar buttons or , respectively, or the menu Edit⊳Rows & Columns can be used.

### 18.2.1. Standard align Environment

This Align environment is created by pressing Ctrl-Return in a formula or by the menu Insert > Math > AMS align Environment.

An example for two formulas set side by side, that are created with a four column align environment:

$$A = \sin(B)$$
  $C = D$   
 $C \neq A$   $B \neq D$ 

As it can be seen, the formulas in this environment are placed so as if there would be a  $\backslash \mathbf{hfill^{41}}$  before the first and after every even column. When the formula style  $\mathbf{Indented^{42}}$  is used, the formula is set without the  $\backslash \mathbf{hfill}$  before the first column.

 $<sup>^{40}</sup>$ for more about \left and \right see sec. 5.1.2

 $<sup>^{41}</sup>$ more about \hfill see sec. 8.2

<sup>&</sup>lt;sup>42</sup>formula styles see section 17

#### 18.2.2. Alignat Environment

The alignat environment has no predefined column separation. It can be inserted manually with the spaces that are described section 8.

The above example in the alignat environment where 1 cm space was inserted at the beginning of the second formula:

$$A = \sin(B)$$
  $C = D$   
 $C \neq A$   $B \neq D$ 

Because the column separation can be set separately for every column, this environment is especially suitable to set three and more formulas side by side.

#### 18.2.3. Flalign Environment

In this environment the first two columns are always set as much as possible to the left and the last two ones to the right. An example:

$$A=1$$
  $B=2$   $C=3$   $X=-1$   $Y=-2$   $Z=4$ 

By creating a flalign environment with an odd number of columns where an empty TEX-brace is inserted to the last column, several formulas in a document can be set to the left, although the formula style **Centered** is used. As example the indented formula (5):

$$\iiint\limits_{V} X \, \mathrm{d}V = U \tag{9}$$

The first two columns contain the formula. To indent it as with the formula style **Indented**, 30 pt space was inserted at the beginning of the first column.

## 18.3. Eqnarray Environment

When this environment has been created, three blue boxes appear. The content of the first box is right aligned, the content of the last one left aligned. The content of the middle box appears centered and a bit smaller, because it is designed to insert there only relation characters.

$$\begin{array}{ccc} ABC & ABC \\ \hline D & D & D \\ AB & AB & AB \\ A & = & A \end{array}$$

### 18.4. Gather Environment

This environment consists of only one centered column. Every line can be numbered.

$$A = 1 \tag{10}$$

$$X = -1 \tag{11}$$

#### 18.5. Multline Environment

The multline environment consists, like the gather environment, of only one column. But the first line is left aligned, the last one right aligned. All other lines are centered. Therefore this environment is suitable for long formulas. As example formula (8) in the multline environment:

$$4x^{2} (B^{2} + x_{0}^{2}) + 4x_{0}x (D - B^{2}) + B^{2} (B^{2} - 2r_{g}^{2} + 2x_{0}^{2} - 2r_{k}^{2}) + D^{2}$$

$$- B^{2} - 2B\sqrt{r_{g}^{2} - x^{2} + 2x_{0}x - x_{0}^{2}} + r_{g}^{2} - x^{2} + 2x_{0}x - x_{0}^{2}$$

$$= B^{2} + 2(r_{g}^{2} + 2x_{0}x - x_{0}^{2} - r_{k}^{2}) + \frac{(r_{g}^{2} + 2x_{0}x - x_{0}^{2} - r_{k}^{2})^{2}}{B^{2}}$$
(12)

In the output only the last (first) line of a multline environment appears numbered when the document numbering is right (left).<sup>43</sup>

With the commands \shoveright and \shoveleft a centered line can be right or left aligned, respectively. The commands are used as follows:

### \shoveright{line content} and \shoveleft{line content}

The length \multlinegap specifies the distance of the first line from the left page margin. Predefined is the length 0 pt.

As example the above formula where the command

### $\left[ \left( \mathbf{C} \right) \right]$

was inserted in TEX-mode before:

$$4x^{2} (B^{2} + x_{0}^{2}) + 4x_{0}x (D - B^{2}) + B^{2} (B^{2} - 2r_{g}^{2} + 2x_{0}^{2} - 2r_{k}^{2}) + D^{2}$$

$$- B^{2} - 2B\sqrt{r_{g}^{2} - x^{2} + 2x_{0}x - x_{0}^{2}} + r_{g}^{2} - x^{2} + 2x_{0}x - x_{0}^{2}$$

$$= B^{2} + 2(r_{g}^{2} + 2x_{0}x - x_{0}^{2} - r_{k}^{2}) + \frac{(r_{g}^{2} + 2x_{0}x - x_{0}^{2} - r_{k}^{2})^{2}}{B^{2}}$$
(13)

The second line was left aligned using \shoveleft.

<sup>&</sup>lt;sup>43</sup>numbering styles see section 17

#### 18.6. Multiline Formula Parts

To display only parts of a formula with multiple lines, one of the following environments are used: **aligned**, **alignedat**, **gathered** or **split**. They can be inserted via the menu **Insert**  $\triangleright$  Math or by using the commands described in this section.

The first three have the same properties as the corresponding multiline formula environments, but it is possible to set further formula parts beside them. An example:

$$\Delta x \Delta p \ge \frac{\hbar}{2}$$

$$\Delta E \Delta t \ge \frac{\hbar}{2}$$
Uncertainty relations

To get this formula, a displayed formula is created where the command **\aligned** is inserted. A purple box appears around the blue formula box where now columns and lines can be added. Outside the multiline environment other formula parts can be set, like the brace.

The aligned environment is also suitable for long formulas whose lines are horizontally aligned. Using aligned in a displayed formula has the advantage that the formula number is vertically centered behind the lines. As example formula (7) in the aligned environment:

$$H = W_{SB} + W_{mv} + W_D - \frac{\hbar^2}{2m_0} \Delta - \frac{\hbar^2}{2m_1} \Delta_1 - \frac{\hbar^2}{2m_2} \Delta_2 - \frac{e^2}{4\pi\varepsilon_0 |\mathbf{r} - \mathbf{R}_1|} - \frac{e^2}{4\pi\varepsilon_0 |\mathbf{r} - \mathbf{R}_2|} + \frac{e^2}{4\pi\varepsilon_0 |\mathbf{R}_1 - \mathbf{R}_2|}$$

$$(14)$$

To use the environments alignedat, gathered, or split, the command \alignedat, \gathered, or \split are inserted, respectively. The split environment has the same properties as the aligned environment but it can only have two columns.

#### 18.7. Text in multiline Formulas

In the Align environments, and the multline and gather environment, text can be inserted that will appear in a separate line and doesn't affect the column alignment. To do this, the command \intertext is used in the following scheme:

## \intertext{text}

The text should not be longer than a line because it cannot be hyphenated. As L<sub>Y</sub>X doesn't yet support \intertext directly, the text is written as mathematical text. \intertext must hereby be at the beginning of a line and appears in the output

above this line. An example where the text was inserted at the beginning of the second line:

$$I = a\sqrt{2} \int_0^{2\pi} \sqrt{1 + \cos(\phi)} \,d\phi \tag{15}$$

integrand is symmetric to  $\phi = \pi$ , therefore

$$=2a\sqrt{2}\int_0^{\pi}\sqrt{1+\cos(\phi)}\,d\phi\tag{16}$$

## 19. Formula Numbering

#### 19.1. General

Numbered formulas can be created with the menu  $Insert \triangleright Math \triangleright Numbered$  Formula (shortcut Ctrl-Alt n). Existing formulas can be numbered with the menu  $Edit \triangleright Math \triangleright Toggle Numbering$  (shortcut Alt-m n). The formula number is displayed in LyX behind the formula as number sign in parentheses. The number sign is replaced in the output by the formula number.

When numbering is turned on in multiline formulas, all lines will be numbered. But the numbering can be controlled with the menu  $\mathsf{Edit} \triangleright \mathsf{Math} \triangleright \mathsf{Toggle} \; \mathsf{Numbering} \; \mathsf{of} \; \mathsf{Line} \; (\mathsf{shortcut} \; \mathsf{Alt-m} \; \mathsf{N}) \; \mathsf{for} \; \mathsf{every} \; \mathsf{line}.$ 

Except of inline formulas, all formulas can be numbered with two different styles, see section 17.

#### 19.2. Cross-References

All labeled formulas can be cross-referenced. A label is added by the menu Insert > Label or the toolbar button . The cursor must hereby be inside a displayed formula. A dialog pops up displaying the prefix eq: in a text field. The label is inserted there behind the prefix. The predefined prefix means "equation" and makes it easier to find labels in large documents because it marks it as formula label to divide it from e.g. section labels. To change a label, the menu Insert > Label is used again.

The name of the label is displayed in LyX within two parentheses behind formula. A formula with a label is always numbered.

Cross-references are inserted via the menu Insert > Cross-Reference or with the toolbar button . A formula cross-reference appears in the output as formula number. When in the cross-reference dialog window the format (<reference>) is chosen, the cross-reference appears in the output as formula number in parentheses.

By right-clicking on a cross-reference in L<sub>Y</sub>X, one jumps to the formula that is referenced.

Here are as examples cross-references to formulas of the following subsections:

The equations (something) and (17b) are equivalent. In (W) big Latin letters are used for the numbering in contrary to (XXI).

When the argument of  $\backslash \mathbf{tag}^{44}$  contains a box like in sec. 9.4, the formula cannot be referenced.

## 19.3. Subnumbering

With the help of the commands \begin{subequations} and \end{subequations} formulas can be subnumbered. Both commands are inserted in T<sub>F</sub>X-mode.

An example:

$$A = C - B \tag{17}$$

$$B = C - A \tag{17a}$$

$$C = A + B \tag{17b}$$

To create the example, the following is done:

- 1. first formula is inserted
- 2. \addtocounter{equation}{-1} \begin{subequations} is inserted after the first formula
- 3. second formula is inserted
- 4. third formula is inserted
- 5. \end{subequations} is inserted after the third formula

Every formula between the commands \begin and \end is subnumbered as a, b, c, ... For multiline formulas every line will be subnumbered. All subnumbered formulas are treated as *one* numbered formula. But as every numbered formula increases the counter equation by one, the command \addtocounter is needed to decrease it. Otherwise the formulas (17), (17a), (17b) would be numbered as (17), (18a), (18b).

By inserting the commands in T<sub>E</sub>X-mode, a space is created between the first two formulas. To revert this -5 mm vertical space is inserted after the command **begin{subequations}**. When the formula style **Indented**<sup>45</sup> is used, -7 mm space is inserted instead.

 $<sup>^{44}</sup>$ \tag is described in sec. 19.4.

<sup>&</sup>lt;sup>45</sup>formula styles see section 17

Here is an example for a multiline formula where the numbering was turned off for the second line:

$$A = (B-Z)^2 = (B-Z)(B-Z)$$
 (18a)

$$= B^2 - ZB - BZ + Z^2$$

$$= B^2 - 2BZ + Z^2 (18b)$$

## 19.4. User-defined Numbering

With the standard numbering parentheses are set around the formula number. To replace the parentheses for example by vertical bars, the following line is added to the LATEX-preamble:

## 

To use other characters, the vertical bars besides the #1 are replaced by one ore more characters. To get only the formula number the vertical bars are omitted.

When there should be an expression of your choice instead of the consecutive formula number in parentheses behind the formula, the command \tag is used:

$$A + B = C (something)$$

In this example the command \tag\_something was inserted to the formula.

When the command \tag\*\_something is inserted instead, the star prevents the parentheses around the expression:

$$A + B = C$$
 something

To restart the formula numbering with new document parts or sections, the following command is used:

## $\@addtoreset{equation}{part}$

resp

#### \@addtoreset{equation}{section}

To be able to use these commands in TEX-mode, the "@" character has to be made "active" for LATEX using the command \makeatletter. The command \makeatother reverts this. So the command sequence in TEX-mode is:

#### \makeatletter

\@addtoreset{equation}{section}

\makeatother

In the LaTeX-preamble  $\mbox{\bf makeatletter}$  and  $\mbox{\bf makeatother}$  can be omitted as they are automatically internally inserted by LyX.

To revert \@addtoreset, the file remreset.sty<sup>46</sup> has to be loaded in the LATEX-preamble with the line

### \usepackage{remreset}

Then the command \@removefromreset can be used with the same scheme as \@addtoreset.

Sometimes formulas should be numbered in the following form:

(section number.formula number)

The formula number should start with every section with "1".

For this case there is the command **\numberwithin**, which is used with the following scheme:

## \numberwithin{counter}{sectioning}

Counter denotes what kind of numbering is affected, sectioning denotes what number is before the dot.

Thus in our case the following LATEX-preamble or ERT line is used:

## \numberwithin{equation}{section}

This is the result:

$$A + B = C \tag{19.19}$$

To number e.g. tables so that the number of the part is the sectioning, \numberwithin{table}{part} is used.

To go back to the standard numbering or to prevent this kind of numbering when it is defined by the document class, the following command is inserted as ERT or to the LATEX-preamble:

\numberwithin uses internally the command \@addtoreset, described above, that also needs to be reverted.

## 19.5. Numbering with Roman Numbers and Letters

Formulas can also be numbered with Roman numbers and Latin letters. To number for example with small Roman numbers, the command

 $\label{lem:command} $$\operatorname{\operatorname{lon}}(\operatorname{\operatorname{lon}})$$$ 

 $<sup>^{46}</sup>$ remreset is part of the LATEX-package carlisle that is part of every LATEX standard installation.

is inserted before the formula in TEX-mode. \renewcommand redefines the predefined command \theequation to the command \roman{equation}^{47}. equation is the formula counter. When the command \the is used as prefix for a counter, the value of the counter is output as Arabic number. When a formula is numbered, LATEX sets internally the command \theequation behind the formula. \roman{equation} outputs the counter as small Roman number.

All formulas behind the command \renewcommand are now numbered Roman. To switch to numbering with big Roman numbers, the command is inserted again, but \roman is replaced by \Roman. To "number" with small Latin letters there is the command \alph, for big ones there is the command \Alph.

**Note:** Only maximal 26 formulas can be numbered with Latin letters in one document.

$$A = \text{small roman}$$
 (xx)

$$B = \text{big Roman}$$
 (XXI)

$$C = \text{small Latin}$$
 (v)

$$D = \text{big Latin} \tag{W}$$

To switch back to the default numbering, insert the command:

\renewcommand{\theequation}{\arabic{equation}}

$$E = Arabic$$
 (24)

As you see, formulas are numbered serially independent from the numbering style. When then numbering should start with "1" when the style is changed, new equation counters have to be defined. A description about this can be found in the file Formulanumbering.lyx.

## 20. User-defined commands

Many LaTeX-commands are too long to be used frequently. But it is possible to define with the command \newcommand new shorter commands.

The command scheme of \newcommand is:

<sup>&</sup>lt;sup>47</sup>The command \renewcommand has the same scheme like the command \newcommand that is described in section 20.

**Note:** Assure that the name of the new command is not already used in your document or by LaTeX-packages that you use. When you for example define the command \le for \Leftarrow, you get an error message because \le is already defined as command for "<".

Note: The names of user-defined commands may only consist of Latin letters.

The number of arguments is an integer in the range 0-9 and specifies how many arguments the new command should have. With the optional value a value for an optional argument can be predefined. When this is done, the *first argument* of the new command is automatically an optional one.

Here are some examples:

- To define the command \gr for \Longrightarrow, the LaTeX-preamble line is: \newcommand \\gr\{\Longrightarrow}
- To define the command \us for \underline, the argument (that should be underlined) must be taken into account. For this the preamble line is:

$$\newcommand{ \us}[1]{\underline{#1}}$$

The character # acts as argument placeholder, the 1 behind it denotes that it is the placeholder for the first argument.

• For  $\$  framebox one can e.g. define the command  $\$  fb:

The two Dollar signs creates the extra formula needed for  $\$  see sec. 9.1.

• To create a new command for \fcolorbox where the color for the box needn't to be specified, the argument for the color is defined optional:

When the color is not specified when using  $\backslash cb$ , the predefined color **white** will be used.

A test of the new defined commands:

| Command                                                      | Result                |
|--------------------------------------------------------------|-----------------------|
| $A \backslash gr_{\sqcup}B$                                  | $A \Longrightarrow B$ |
| ABcd                                                         | $\underline{ABcd}$    |
| $\begin{tabular}{ l l l l l l l l l l l l l l l l l l l$     | $\int A = B$          |
| $\label{eq:cb} $$\cb{red} \rightarrow \floor{\colored} A=B$$ | $\int A = B$          |
| $\begin{tabular}{l l l l l l l l l l l l l l l l l l l $     | $\int A = B$          |

## 21. Diagrams

To create diagrams, the LaTeX-package **amscd**<sup>48</sup> is needed. It is loaded in the LaTeX-preamble with the line

### \usepackage{amscd}

Diagrams visualize relations and look like this:

$$\begin{array}{ccccc}
A & \longrightarrow & B & \longrightarrow & C \\
\uparrow & & & \downarrow \\
F & \longleftarrow & E & \longleftarrow & D
\end{array}$$

To get them, the command \CD is inserted to a formula. A blue box appears with two dashed lines where further commands can be inserted. With Ctrl-Return a new line is created. Horizontal relations are inserted in odd, vertical in even formula lines.

To create the relations there are the following commands:

- @<<< creates a left arrow, @>>> a right arrow, and @= a long equal sign
- @AAA creates an up arrow, @VVV an down arrow, and @| a vertical equal sign
- @. is a placeholder for non-existent relations

All arrows can be labeled as follows:

- Is text inserted between the first and second < or >, resp., it is placed above the arrow. When it is inserted between the second and third one, it appears under the arrow.
- When text for vertical arrows is inserted between the first and second A or V, resp., it is placed left beside the arrow. When it is inserted between the second and third one, it appears right beside the arrow. If the text contains an A or V, these letters must be set into a T<sub>F</sub>X-brace.

As example a diagram with all possible relations:

The command for this is:

$$\label{eq:cd_A} $$ \CD_A@>j>>B@>>k>C@=F \Ctrl-Enter \\ @AmAA@.@VV\\ V\to V@| \Ctrl-Enter \\ D@<< jk>>F@=C \\$$

<sup>&</sup>lt;sup>48</sup>amscd is part of every L⁴TEX standard installation.

## 22. Tips<sup>49</sup>

## 22.1. Chemical Symbols and Equations

An example text from chemistry:

The  $SO_4^{2-}$ -ion reacts with two  $Na^+$ -ions to sodium sulfate ( $Na_2SO_4$ ). The chemical equation for this is:

$$2 \operatorname{Na}^+ + \operatorname{SO}_4^{2-} \longrightarrow \operatorname{Na_2SO_4}$$

This chemical equation can directly be created as formula. To avoid that the symbols appear italic, everything is highlighted and changed by the shortcut  $Alt-c\ r$  to the upright font style.<sup>50</sup>

## 22.2. Negative Numbers

Negative numbers often look ugly in formulas because the minus sign before the number is set with the same length as the minus operator sign. When writing the negative number in normal text, the minus sign appears correctly.

Thus, the problem disappears when converting the minus sign to mathematical text.

An example to visualize the problem:

| normal text: | x = -2 |
|--------------|--------|
| formula:     | x = -2 |
| solution:    | x = -2 |

## 22.3. Comma as Decimal Separator

In LATEX a comma inside a formula is used, according to the English convention, as number group separator. So there will be space added behind all commas in formulas.

To avoid this, the comma is highlighted and changed to mathematical text (shortcut Alt-m m).

To use all formula commas in the document as decimal separator, the file  $icomma.sty^{51}$  is loaded with the LaTeX-preamble line

## \usepackage{icomma}

<sup>&</sup>lt;sup>49</sup>Other useful math tips can be found in [3].

 $<sup>^{50}</sup>$ font styles see sec. 11.1

<sup>&</sup>lt;sup>51</sup>**icomma** is part of the LATEX-package was.

## 22.4. Physical Vectors

Predefined vectors are offered by the LaTeX-package  $\mathbf{braket}^{52}$  that is loaded with the LaTeX-preamble line

## \usepackage{braket}

The following commands are defined:

| Command              | Result                          |
|----------------------|---------------------------------|
| \psi                 | $ \langle \psi  $               |
| \psi                 | $ \psi\rangle$                  |
| $\Braket{\psi \phi}$ | $\langle \psi     \phi \rangle$ |

The command \Braket assures that all vertical bars are set in the size of the surrounding brackets:

$$\left\langle \phi \left| J = \frac{3}{2}, M_J \right\rangle \right.$$

The effect of \Braket can also be achieved using the command \middle, that is described in sec. 5.1.2.

### 22.5. Self-defined Fractions

To define custom commands for fractions, the command **\genfrac** is used in the following scheme:

 $\label{left-bracket} $$\left\{ right\ bracket \right\} $$\left\{ richt\ bracket \right\} $$\left\{ richt\ bracket \right\}$ 

The style is a number in the range of 0-3.

| Number | Style (Size)          |
|--------|-----------------------|
| 0      | display style formula |
| 1      | inline formula        |
| 2      | small                 |
| 3      | tiny                  |

When no style is given, the size is adjusted to the surrounding environment like for the command \frac.

When no fraction bar thickness is given, the predefined value of 0.4 pt will be used.

<sup>&</sup>lt;sup>52</sup>braket should be part of every LATEX standard installation.

For example, the commands \dfrac and \tbinom from sec. 3.2 are defined with the commands

To define a fraction where the fraction bar thickness can be given as optional argument, the following line is inserted to the LATEX-preamble:

A test:

B to the fraction

As one can see, the distance of the numerator and the denominator to the fraction bar is round about three times the bar thickness.

## 22.6. Canceled Formulas

To cancel formulas or formula parts, the LaTeX-package  ${\bf cancel}^{53}$  has to be loaded with the LaTeX-preamble line

### \usepackage[samesize]{cancel}

There are four ways to cancel formulas:

| Command                                                     | Result            |
|-------------------------------------------------------------|-------------------|
| $\label{eq:cancel} $$ \cancel{\int} A=B $$$                 | JA=B              |
| $\label{lint_AB} $$ \ \ \ \ \ \ \ \ \ \ \ \ \ \ \ \ \ \$    | fA = B            |
| $\label{eq:cancel} $$ \operatorname{xcancel}_{\Lambda} = B$ | JA-B              |
|                                                             | $\int A = B^{-1}$ |

<sup>&</sup>lt;sup>53</sup>cancel is part of every L⁴T<sub>F</sub>X standard installation.

**\cancelto** is especially suitable to visualize the reduction of fractions within formulas:

 $\frac{(x_0 + bB)^2}{(1 + b^2)^{3/2}} = \frac{x_0^2 + B^2 - r_g^2}{1 + b^2}$ 

## 22.7. Formulas in Section Headings

When formulas are used in section headings, the following has to be taken into account:

When the LaTeX-package **hyperref** is used, PDF-bookmarks are automatically created for every section heading in the table of contents. If a section heading contains formulas, they are incorrectly displayed in the bookmark text, because formulas in bookmarks infringe the PDF conventions.

Both problems can be solved by inserting at the end of the section heading a short title with the menu Insert > Short Title. Short titles are used as alternative for multiline section headings to keep the table of contents clearly arranged. Only the short title appears in the table of contents and therefore also in the PDF-bookmark.

When formulas should be used in the table of contents but **hyperref** is used, one can use the following command in T<sub>F</sub>X-mode:

### \texorpdfstring{part}{alternative}

Part is the part of the heading that shouldn't appear in the PDF-bookmark. This can be characters, formulas, footnotes, but also cross-references. The alternative is used instead of the part for the bookmark.

Here are two example headings:

## 22.7.1. Heading without formula in table of contents $\sqrt{-1} = i$

## 22.7.2. Heading with formula in table of contents $\sqrt{-1}=\mathrm{i}$

In the first heading a short title was used, in the second one \texorpdfstring.

To get the same formatting as for the other headings, the complete heading was set into a **boldmath environment**<sup>54</sup>.

#### 22.8. Formulas in multi-column Text

Formulas in multi-column text are often too wide to fit into a column and thus need to be set over the whole page width. This is done by using the LaTeX-package multicol<sup>55</sup>, that is loaded with the LaTeX-preamble line

 $<sup>^{54}</sup>$ see sec. 11.2

<sup>&</sup>lt;sup>55</sup>multicol is part of every L⁴TEX standard installation.

### \usepackage{multicol}

Note herby that the setting Two-column document in the menu Document⊳ Settings under Text Layout must *not* be selected.

Before the multi-column text the command

## \begin{multicols}{column number}

is written in T<sub>F</sub>X-mode. The column number is a number in the range of 2-10. Before the formula the multi-column text is ended by inserting the command

## $\end{multicols}$

in T<sub>F</sub>X-mode.

Due to the command some space is automatically added before the formula. To revert this, -6 mm vertical space is inserted before the formula. When the formula style **Indented**<sup>56</sup> is used, -9 mm space is inserted instead.

As example a multi-column text with a displayed formula:

men konnten, interessiert uns nun das Aussehen des Ausgangssignals. Im Ex-

Das Spektrum wird fouriertransformiert. periment haben wir es with sehr viethe Fouriertransformation wird verwen- len Teilchen zu tun, so that man über det, um the überlagerten Signale (Net- alle Phasen integrieren muss. Sei nun Szwerk, Lösungsmittel) zu trennen. Nach- unser normiertes Ausgangssignal and P dem wir the Phasenverschiebung bestim- the Phasenverteilungsfunktion, so ergibt sich the Beziehung

$$S(t) = S_0(t) \int_{-\infty}^{\infty} P(\phi, t) e^{i\phi} d\phi$$
 (25)

 $\int_{-\infty}^{\infty} P(\phi, t) d\phi = 1$  gilt. Nun dürfen nal zusätzlich abschwächt. außer Acht lassen. Direkt nach the  $\pi/2$ - hängigkeit the so genannten  $T_2$ -Zeit.

wobei  $S_0$  das Signal ohne Gradient rf-Puls beginnt sich the Magnetisierung Normierungsbedingung zu entfokussieren, wodurch sich das Sigwir aber nicht the Relaxationsprozess schwächung verläuft exponentiell in Ab-

## 22.9. Formulas with Description of Variables

To describe variables within a formula, like in formula (26), a  $2 \times n$  matrix is used with left aligned columns for the n used variables.<sup>57</sup> To set the description in a smaller size, before the matrix e.g. the command  $\setminus$  footnotesize is inserted.<sup>58</sup>

<sup>&</sup>lt;sup>56</sup> formula styles see section 17

<sup>&</sup>lt;sup>57</sup>matrices see section 4

 $<sup>^{58}</sup>$ font sizes see sec. 11.3

When the formula style  $\mathbf{Indented}^{59}$  is used, a  $\mathbf{hfill}^{60}$  is inserted before and after the matrix to have the same separation of the matrix from the equation and the side margin.

When the formula style **Centered** is used, the method described in sec. 18.2.3 is used to indent formulas. Formula (26) consists of five columns whereas in the first two columns contain the equation, the third the matrix, and the last one an empty T<sub>F</sub>X-brace.

$$F_A = \rho \cdot V \cdot g \qquad \qquad \begin{array}{c} \rho & \text{density} \\ V & \text{volume} \\ g & \text{gravitational acceleration} \end{array} \tag{26}$$

## 22.10. Upright small Greek Letters

Most of the math fonts only provide italic small Greek letters. But for symbols of elementary particles like pions and neutrinos, upright Greek letters are needed. The file **upgreek.sty**<sup>61</sup> that is loaded with the LATEX-preamble line

### \usepackage{upgreek}

provides them. They are created when the command for a small Greek letters is started with **up**. For example the command  $\setminus$ **uptau** creates this:  $\tau$ 

With these commands reactions of elementary particles can be typeset:

$$\pi^+ \to \mu^+ + \nu_\mu$$

The upright letters are more bold and wider than the italic ones. They should therefore not be used for units like "µm".

#### 22.11. Text Characters in Formulas

In some cases you might want to insert text characters directly into formulas. When for example the centered dot  $\cdot$  is often used in formulas like  $\nu = 5 \cdot 10^5 \, \mathrm{Hz}$ , one would have to insert the command  $\backslash \mathbf{cdot}^{62}$  all the time, because this character is defined in all encodings as text character. But the encoding can be changed by this LATEX-preamble line:

<sup>&</sup>lt;sup>59</sup>formula styles see section 17

 $<sup>^{60}</sup>$ \hfill only works in formulas with the style **Indented**, see sec. 8.2.

 $<sup>^{61}\</sup>mathbf{upgreek}$  is part of the LATeX-package was.

 $<sup>^{62}</sup>$ see sec. 10.3

The character encoding (menu Document > Settings > Language) specifies what character appears when a keyboard key is pressed. When the key for the character '.' is pressed, internally the command \textperiodcentered is used. But this command is not available in a formula so that you would get LaTeX-errors. With the character encoding the right command is chosen automatically, depending on if the character was inserted into a formula or not.

The encoding of several characters is saved in definition files. Fore example the encoding **latin9** is defined in the file **latin9.def** that is in the installation folder of Later. Encodings should only be changed via the Later. Preamble and not in the definition files. Otherwise own documents could not be edited by other Later. Was working on other computers.

Besides the centered dot, in this document the degree sign ° is defined with the following LaTeX-preamble line so that it can directly be inserted to a formula:

 $\DeclareInputtext{176}{\ifmmode^\circ\else\textdegree\fi}$ 

## A. Typographic Advises

This section is a summary of the most important typographic rules, listed in ISO norms.  $^{63}$ 

- Physical units are *always* set upright<sup>64</sup>: 30 km/h
  Between the value and the unit is the smallest space, see sec. 8.1.
- Percent and perthousand signs are set like physical units: 1,2% alcohol in blood
- The degree sign follows directly on the value: 15°, but not when it is used in units: 15 °C
- In numbers with more than four digits the smallest space is inserted before every third digit to group them: 18473588
- For dimensionings like 120×90×40 cm the multiplication sign "×" is used. It is available with the LaTeX-command \texttimes, but can also directly be inserted with some keyboard definitions.
- Functions with names consisting of several letters are set upright to avoid confusions, see sec. 15.1.
- Indices consisting of several letters, are set upright:  $E_{\text{kin}}$  Components of matrices are set italic:  $\hat{H}_{kl}$
- The differentiation/integration operator 'd', the Euler's number 'e', and the imaginary unit 'i' should be set upright, to avoid mixing them up with other variables.

 $<sup>^{63}</sup>$ This collection was partly taken from the German semi-official dictionary called "Duden" [8] that lists some of the ISO rules.

<sup>&</sup>lt;sup>64</sup>done with font styles, see sec. 11.1

# **B.** Synonyms

Some characters and symbols can be created with several commands. Here is a list of the synonym commands:

| Command    | equivalent to |
|------------|---------------|
| \ast       | *             |
| \choose    | \binom        |
| \geq       | \ge           |
| \lbrace    | {             |
| \lbracket  | [             |
| \leftarrow | \gets         |
| \leq       | \le           |
| \lor       | \vee          |
| \neq       | \not=         |
| \slash     | /             |
| \vert      |               |

| Command     | equivalent to   |
|-------------|-----------------|
| \backslash  | \\              |
| \dasharrow  | \dashrightarrow |
| \land       | \wedge          |
| \rbrace     | }               |
| \rbracket   |                 |
| \rightarrow | \to             |
| \lnot       | \neg            |
| \ne         | \not=           |
| \owns       | \ni             |
| \square     | \Box            |
| \Vert       |                 |

## References

- [1] MITTELBACH, F. ; GOOSSENS, M.: The  $\slash\hspace{-0.6em}PT_{E\hspace{-0.4em}X}$  Companion. Addison Wesley, 2004
- [2] Description of LATEX's math abilities
- [3] LATEX tips and tricks-page
- [4] Description of  $\mathcal{A}_{\mathcal{M}}\mathcal{S}$ -IATEX
- [5] List of all symbols available with LATEX-packages
- [6] Documentation of the LATEX-package hyperref
- [7] Description of the command \mathclap, described in sec. 10.2
- [8] Duden Band 1. 22. Auflage, Duden 2001

# Index

| Å, 38                         | \alignedat, 47                          |
|-------------------------------|-----------------------------------------|
| °, 39                         | \alph, 52                               |
| €, 34                         | \Alph, 52                               |
|                               | \arabic, 51, 52                         |
| Accents, 16                   | \arraycolsep, 10, 42                    |
| for one character, 16         | \arraystretch, 10                       |
| for operators, 16             | В                                       |
| for several characters, 17    | _<br><b>\big, 11</b>                    |
| in text, 38                   | \bigl - \bigr, 12                       |
| Arrows, 14                    | \bigm, 12                               |
| diagonal, 15                  | \binom, 6                               |
| horizontal, 14                | \boldmath, 31                           |
| labeled, 15                   | \boldsymbol, 33                         |
| vertical, 15                  | \boxed, 20                              |
| Binomial coefficient s, 6     | •                                       |
| Boxes, 20                     | \brace, 6                               |
| as paragraph, 24              | \brack, 6                               |
| colored, 22                   | C \ CD F4                               |
| with frame, 20                | \CD, 54                                 |
| without frame, 21             | \cases, 6                               |
| Bracket size                  | \cdots, 8                               |
|                               | \cfrac, 5                               |
| automatic, 12                 | \colorbox, 22                           |
| manual, 11                    | D                                       |
| Brackets, 11                  | \dbinom, 6                              |
| for multiline expressions, 43 | \DeclareMathOperator, 29, 36            |
| horizontal, 13                | \definecolor, 23                        |
| vertical, 11                  | \dfrac, 4                               |
| Case differentiations, 6      | $ackslash$ displaystyle, $oldsymbol{1}$ |
| Chemical characters           | \dotfill, 9                             |
| Isotopes, 7                   | \dots, 8                                |
| Symbols, 55                   | E                                       |
| Chemical equations, 55        | ∖euro, 34                               |
| Comma, 55                     | F                                       |
| Commands                      | \fbox, 20                               |
| <b>@</b>                      | \fcolorbox, 23                          |
| \@addtoreset, 50              | \frac, 4                                |
| \@removefromreset, 51         | \framebox, 20                           |
| A                             | G                                       |
| \addtocounter, 49             | \gathered, 47                           |
| \aligned, 47                  | \genfrac, 56                            |
| \ <b>0</b> ,                  | 10                                      |

| Н                  | R                          |
|--------------------|----------------------------|
| \hdotsfor, 9       | \raisebox, 21              |
| \hfill, 19         | \renewcommand, 10, 52      |
| \hphantom, 7       | \right, 10, 12, 44         |
| \href, 39          | \roman, 52                 |
| \hrulefill, 9      | \Roman, 52                 |
| \hspace, 19, 42    | \root, 5                   |
| 1                  | S                          |
| \int, 26           | \setlength, 20             |
| \intertext, 47     | \shoveleft, 46             |
| J                  | \shoveright, 46            |
| ∖jot, 14, 41       | \sideset, 16               |
| L                  | \smallmatrix, 11           |
| \ldots, 8          | \split, 47                 |
| \left, 10, 12, 44  | \sqrt, 5                   |
| \lefteqn, 43       | \stackrel, 35              |
| \leftroot, 6       | \subarray, 27              |
| \lim, 37           | \substack, 27              |
| \linewidth, 24     | \sum, 26                   |
| M                  | т `                        |
| \makebox, 21       | \tag, 50                   |
| mathbin, 29        | \tbinom, 6                 |
| mathclap, 28, 64   | \texorpdfstring, 58        |
| \mathindent, 40    | \text, 2                   |
| mathop, 29         | \textbackslash, 11         |
| \mathsurround, 20  | \textcircled, 38           |
| mbox, 21           | \textcolor, 24             |
| middle, 13         | \textvisiblespace, 3       |
| \multlinegap, 46   | \tfrac, 4                  |
| N                  | U `                        |
| \newcommand, 52    | \unboldmath, 31            |
| \nicefrac, 5       | \underbrace, 13            |
| \not, 7            | \underline, 8              |
| \numberwithin, 51  | \underset, 16, 17          |
| 0                  | \uproot, 6                 |
| \officialeuro, 34  | V                          |
| \oldstylenums, 39  | \vphantom, 7, 44           |
| \overbrace, 13     | X `                        |
| \overline, 8       | \xleftarrow, 15            |
| \overset, 16, 17   | \xrightarrow, 15           |
| P                  | , 5 , -                    |
| \parbox, 24        | Comparisons, see Relations |
| ackslashphantom, 7 | Cross-references           |
| \prod, 26          | to formulas, 48            |

| Delimiters, 11                    | modulo-, 37                       |
|-----------------------------------|-----------------------------------|
| Diagrams, 54                      | predefined, 35 self-defined, 36   |
| Ellipses, 8                       | 56.1 de.i.i.6d, <b>5</b> 0        |
| Exponents, 4                      | Greek letters, 32<br>big, 32      |
| Font                              | bold, 33                          |
| size, 31                          | small, 32                         |
| style, 30                         | upright, 60                       |
| Fonts, 30                         |                                   |
| Formula                           | Indices, 4                        |
| bold, 31                          | Integrals, 26                     |
| canceled, 57                      | lons, see Chemical characters     |
| display style, 1                  | Isotopes, see Chemical characters |
| in multi-column text, 58          |                                   |
| in section headings, 58           | LEX-preamble, 2                   |
| inline, 1                         | Limits, 37                        |
| long, 42                          | Lines, 8                          |
| multiline, 40                     | Mathamatical tout 2               |
|                                   | Mathematical text, 2              |
| align environment, 44             | Matrices, 9                       |
| alignat environment, 45           | Minuscule numbers, 39             |
| Column separation, 42             | Negations, 7                      |
| eqnarray environment, 45          | Numbers                           |
| flalign environment, 45           | negative, 55                      |
| formula parts, 47                 | negative, 33                      |
| gather environment, 46            | Operators, 26                     |
| Line separation, 41               | big, 26                           |
| multline environment, 46          | binary, 28                        |
| text, 47                          | Limits, 27                        |
| numbering, <i>see</i> Formula     | self-defined, 29                  |
| numbering                         |                                   |
| styles, 40                        | Packages                          |
| underlined, 8                     | amscd, 54                         |
| with description of variables, 59 | braket, 56                        |
| Formula numbering, 48             | calc, 25, 41                      |
| self-defined delimiters, 50       | cancel, 57                        |
| subnumbering, 49                  | carlisle, 51                      |
| user-defined, 50                  | color, 22                         |
| with letters, 51                  | eurosym, 34                       |
| with Roman numbers, 51            | hyperref, 39, 58, 64              |
| Fractions, 4                      | icomma, 55                        |
| self-defined, 56                  | multicol, 58                      |
| Frames, see Boxes                 | remreset, 51                      |
| Functions                         | upgreek, 60                       |
|                                   |                                   |

```
Placeholders, 7
Relations, 34
Roots, 5
Space
   besides inline formulas, 20
   horizontal, 18
     predefined, 18
     variable, 19
Special characters, 37
   miscellaneous, 39
Subscripts, see Indices
Sums, 26
Superscripts, see Exponents
Symbols, 33
   chemical, 55
   Euro-symbol, 34
   mathematical, 33
   miscellaneous, 34
Synonyms, 63
T<sub>E</sub>X-braces, 2
T<sub>E</sub>X-mode, 2
Text
   colored, 24
   in formulas, 2, 47, 60
Tilde, 38, 39
Tips, 55
Typographic Advises, 62
Umlauts, 16
User-defined commands, 52
Vectors, 16
   physical, 56
```

was, 55, 60